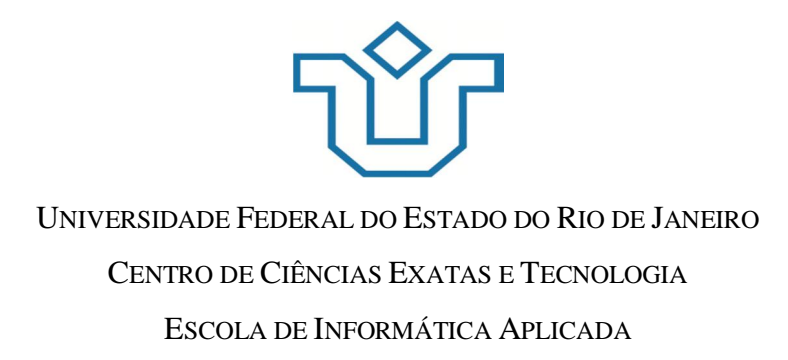

Avaliação da acessibilidade de um *site* de compras com foco na terceira idade: um estudo de caso com a página *web* ingresso.com

> Amanda Garcia Barbosa Ana Luiza Mendes Leal

> > **Orientador** Simone Bacellar Leal Ferreira

RIO DE JANEIRO, RJ – BRASIL JUNHO DE 2015

Avaliação da acessibilidade de um *site* de compras com foco na terceira idade: um estudo de caso com a página *web* ingresso.com

> Amanda Garcia Barbosa Ana Luiza Mendes Leal

Projeto de Graduação apresentado à Escola de Informática Aplicada da Universidade Federal do Estado do Rio de Janeiro (UNIRIO) para obtenção do título de Bacharel em Sistemas de Informação.

\_\_\_\_\_\_\_\_\_\_\_\_\_\_\_\_\_\_\_\_\_\_\_\_\_\_\_\_\_\_\_\_\_\_\_\_\_\_\_\_\_\_\_\_\_\_\_\_\_\_

\_\_\_\_\_\_\_\_\_\_\_\_\_\_\_\_\_\_\_\_\_\_\_\_\_\_\_\_\_\_\_\_\_\_\_\_\_\_\_\_\_\_\_\_\_\_\_\_\_\_

\_\_\_\_\_\_\_\_\_\_\_\_\_\_\_\_\_\_\_\_\_\_\_\_\_\_\_\_\_\_\_\_\_\_\_\_\_\_\_\_\_\_\_\_\_\_\_\_\_\_

Aprovada por:

Simone Bacellar Leal Ferreira (UNIRIO)

Morganna Diniz

Carolina Sacramento

RIO DE JANEIRO, RJ – BRASIL. JUNHO DE 2015

# **Agradecimentos**

Gostaríamos de agradecer a nossa orientadora e professora, Simone Bacellar Leal Ferreira, pelo carinho, confiança, por ter estado sempre presente, nos ajudando e nos motivando. Obrigada por nos guiar e acreditar no nosso potencial!

Agradecemos aos membros da banca, Carolina Sacramento e Morganna Diniz, por aceitarem o convite. Ficamos muito felizes e honradas de ter nosso projeto avaliado por vocês.

Aos voluntários que participaram dos testes para nosso estudo de caso, agradecemos pelo tempo disponibilizado e pelo carinho aos nos receber em suas casas.

*Amanda Garcia Barbosa e Ana Luiza Mendes Leal*

Agradeço e dedico esse trabalho aos meus pais e ao meu irmão, Rosângela, Luiz e Luiz Felipe por sempre me apoiarem e estarem do meu lado em todos os momentos. Sem vocês eu não teria chegado a lugar nenhum, vocês são meu porto seguro. Obrigada por tudo!

A minha família (padrinhos, tios e primos) muito obrigada por estarem sempre presentes, acompanhado todos os meus passos e vibrando comigo por cada conquista.

As minhas avós, Arirema e Rita, cada uma da sua maneira sempre estiveram presentes na minha vida, vibrando por todos a minhas conquistas, muito obrigada por serem quem são e simplesmente por existirem!

Aos meus avôs, Ricardo e Josué, ao meu Tio Carlos, e a minha bisavó Edith (*in memoriam*) que não estão mais presentes nesse plano, mas com certeza estão comemorando comigo, obrigada pelo tempo que tivemos juntos e por terem se tornado inesquecíveis.

Ao meu namorado, Luis Filipe, muito obrigada pela paciência, por ouvir minhas reclamações de cansaço, pelo apoio e incentivo.

Aos amigos, em especial Giulia, Mariana, Juliana, Patricia e Susanne, obrigada pela compreensão nos momentos de ausência e por sempre estarem do meu lado.

A minha amiga e dupla de projeto final, Ana Luiza, muito obrigada pela parceria e pela sua amizade. No momento eu que eu mais precisava de forças para seguir até o final dessa jornada você apareceu e hoje estamos aqui concluindo juntas mais uma etapa das nossas vidas.

#### *Amanda Garcia Barbosa*

Dedico esse trabalho a minha avó, Glória (*in memoriam*). Meu eterno amor, você vive em mim todos os dias. Todas as minhas conquistas também são suas.

Agradeço a toda minha família, especialmente aos meus amados pais e irmãos, Regina, Armando, Denis e Pedro por todo incentivo, cobrança, por me apoiarem e estarem sempre presentes. Vocês são à base da minha vida.

Aos meus amigos, obrigada por entenderem cada momento ausente durante esse período.

Ao meu namorado, Daniel, obrigada pelo incentivo, ajuda e parceria durante o desenvolvimento desse trabalho.

A minha grande amiga, Amanda, muito obrigada por ter sido minha parceira durante todos esses anos de faculdade e por ter sido minha dupla de projeto final. Não poderia ter escolhido uma pessoa melhor, sem você tudo teria sido ainda mais difícil. Obrigada amiga!

*Ana Luiza Mendes Leal*

#### **RESUMO**

A internet vem ganhando cada vez mais espaço na vida das pessoas. Para que todos os grupos de usuários tenham a mesma possibilidade e condição de alcance, percepção e entendimento para a utilização, em igualdade de oportunidades, com segurança e autonomia, dos *sites* e serviços disponíveis na *web* é necessário um ambiente acessível. A maior parte dos usuários que acessam a rede é composta por jovens, porém, o grupo dos idosos cresce cada vez mais e é necessário saber como eles interagem com a *web*, com seus conteúdos, funcionalidades e entender suas dificuldades e assim buscar soluções para que as barreiras sejam extintas. A presente pesquisa teve como objetivo avaliar um *site* de compras de ingressos através de um estudo de caso exploratório com participantes idosos e jovens, com a finalidade de analisar a acessibilidade do mesmo em relação aos usuários idosos. Como resultado desta pesquisa foram identificados pontos de possíveis melhorias para tornar a *interface* mais amigável para o público de terceira idade.

**Palavras-chave**: idosos, acessibilidade, ingressos, compra online.

#### **ABSTRACT**

The internet is gaining more space in people's lives. For all user groups have the same opportunity and condition of reach, insight and understanding to use, on an equal footing with security and autonomy of sites and services on the web, an accessible environment is required. Most users accessing the network are young people. However, the group of elderly users grows more and more and we need to know how they interact with the web and its content and features, understand their difficulties and find solutions so that the barriers are overcome. This research aimed to evaluate a shopping site ticket through an exploratory case study with young and old participants in order to analyze the accessibility of it to the elderly users. As a result of this search for potential improvement, points were identified to make the interface more user-friendly for elderly people.

**Keywords:** elderly, accessibility, tickets, online shopping.

# Índice

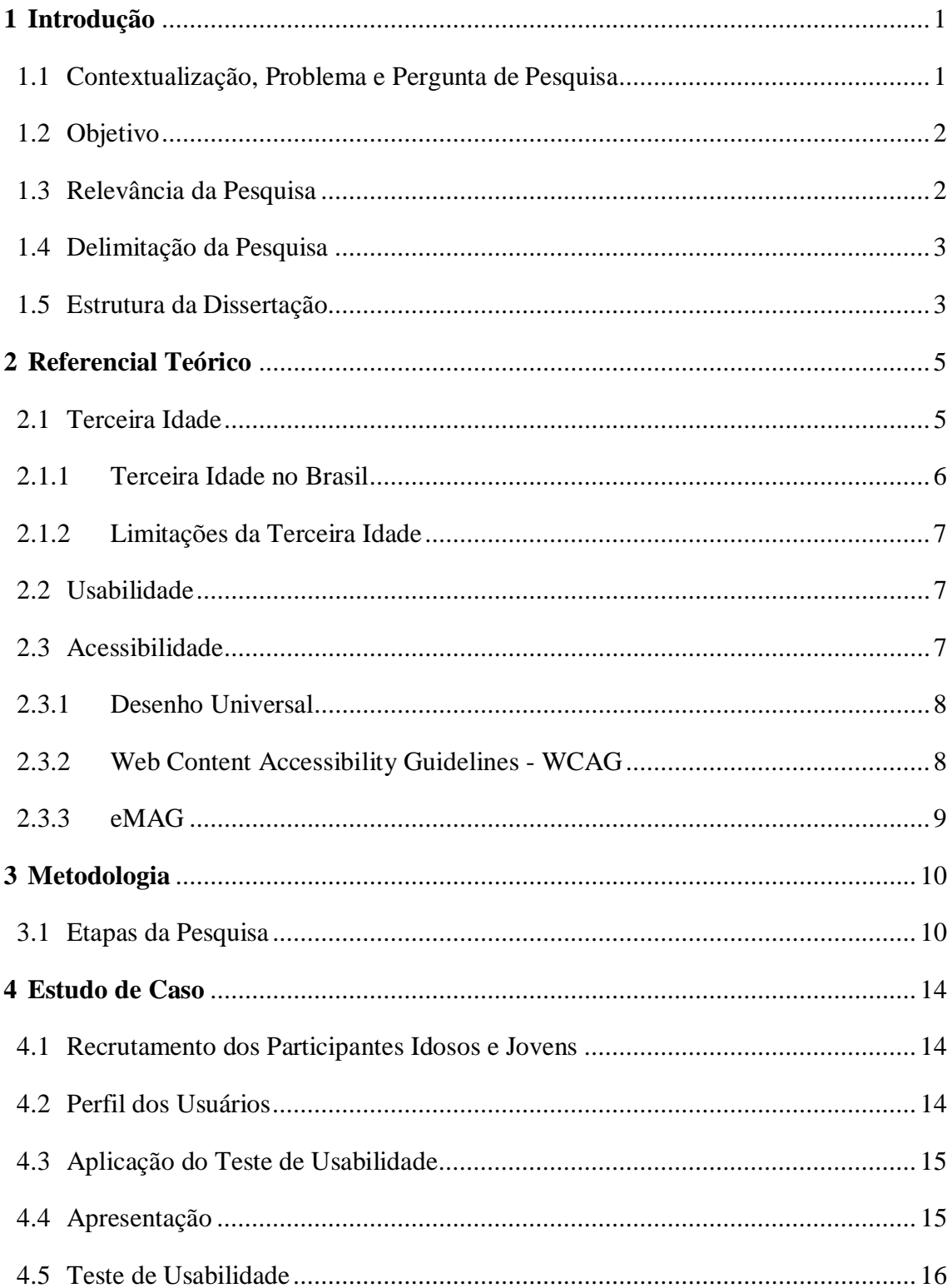

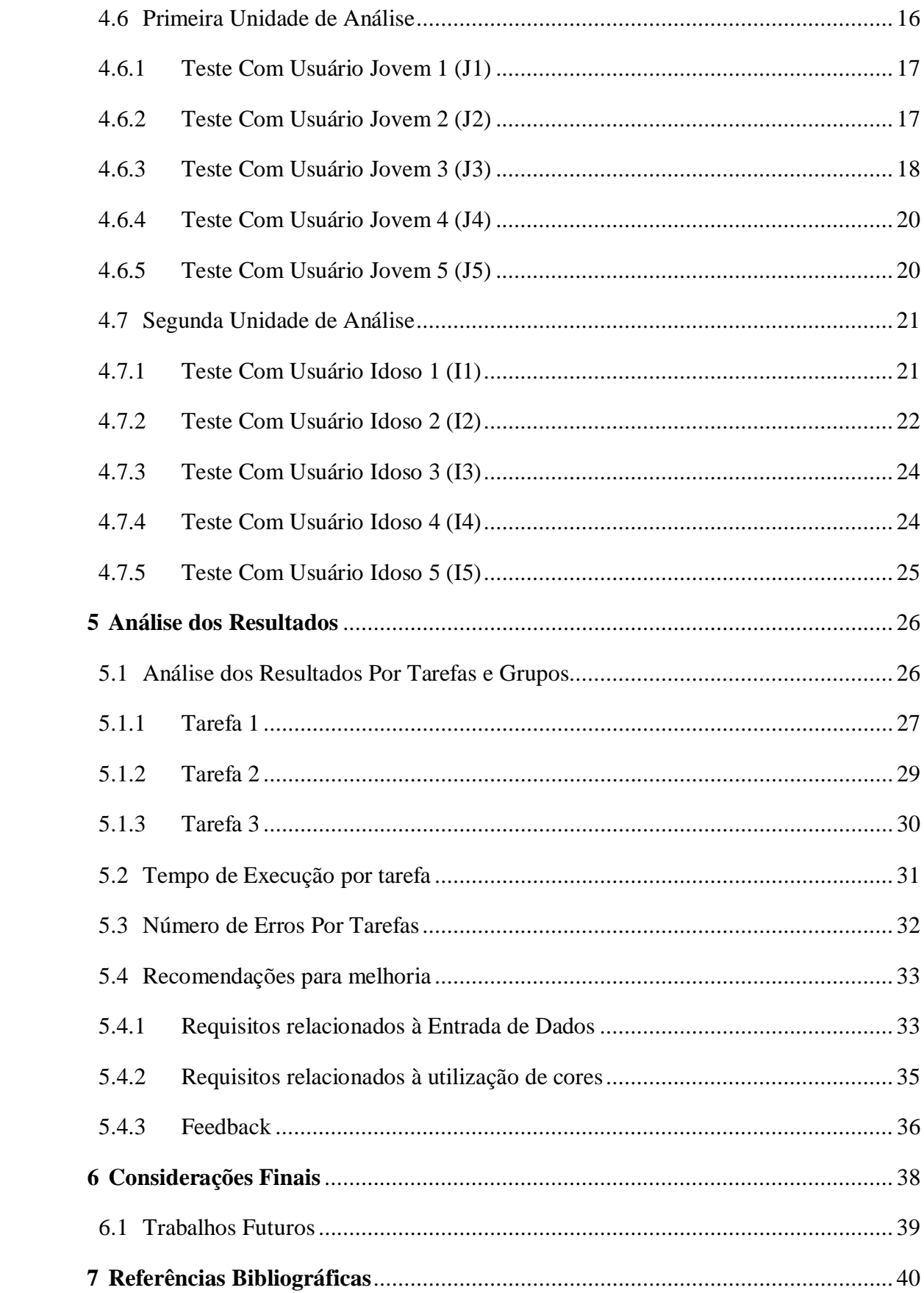

# **Índice de Tabelas**

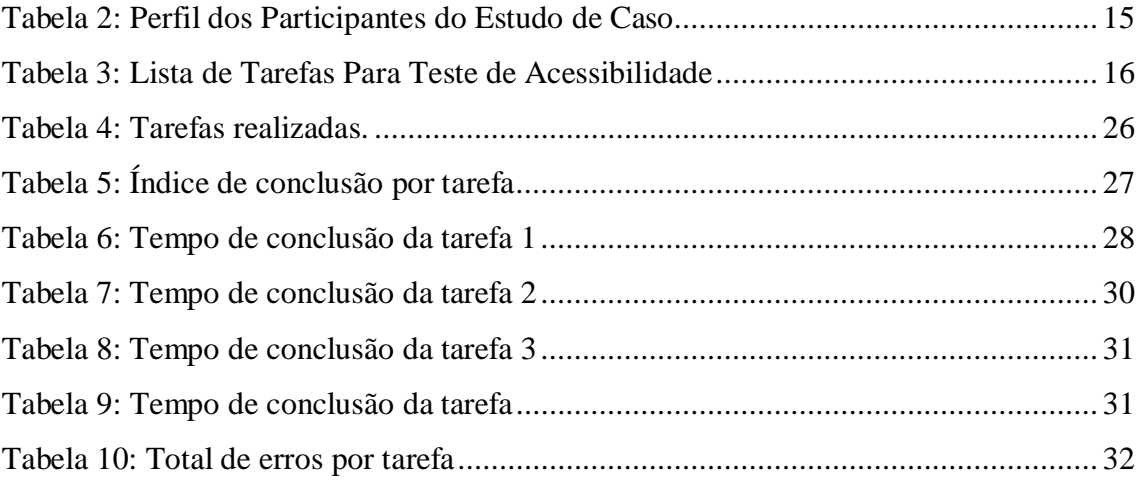

# **Índice de Figuras**

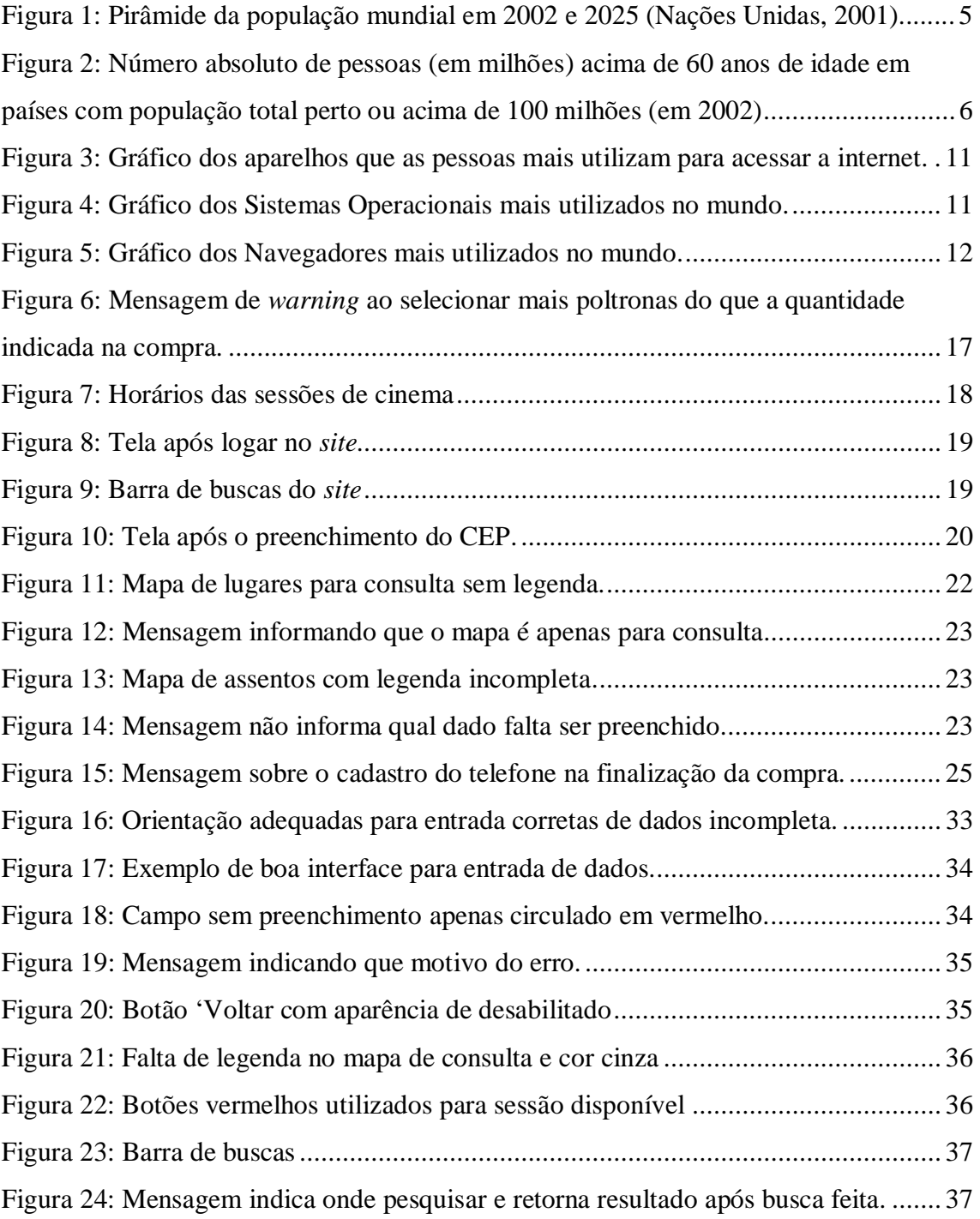

# **1 Introdução**

A Internet é uma grande rede, criada a partir de um conjunto de regras e protocolos que interligam pessoas de todo mundo através de computadores, *smartphones*, *tablets*, etc (W3C Brasil, 2013). Um dos serviços oferecidos por esta rede é a *web* (*World Wide Web*), criada por Tim Berners-Lee com o intuito de disponibilizar informações a todos os usuários, e vem ganhando cada vez mais importância na vida cotidiana de um número cada vez maior de pessoas em todo o mundo (W3C Brasil, 2013).

Segundo pesquisa realizada pelo NIELSEN, em 2014 o número de pessoas com acesso a internet no Brasil superou 120,3 milhões. A maior parte dos usuários que acessam a rede é composta por jovens, porém, o grupo dos idosos cresce cada vez mais e deve-se levar em consideração aspectos da interação desse público ao se desenvolver conteúdos *web.* Assim, os *sites* podem expandir a quantidade de negócios que geram a partir desse grupo. (NIELSEN, 2014; NIELSEN, 2013).

No Brasil, o Estatuto do Idoso define que pessoas com idade igual ou superior a sessenta anos são consideradas idosas (BRASIL, 2003). Segundo pesquisa realizada pelo IBOPE, eles representam 1,95% dos usuários da rede e os *sites* por mais acessados por eles são as ferramentas de busca, redes sociais, *sites* de vídeos, portais, *blogs*, *e-mail* e notícias. Apesar desse crescimento a maioria dos *sites* ainda não está acessível para esse público. (IBOPE, 2013; NIELSEN, 2013).

#### **1.1 Contextualização, Problema e Pergunta de Pesquisa**

O número de idosos no Brasil vem aumentando significativamente nos últimos anos. Em 2012 eles representavam 12,6% da população, em 2013 este percentual aumentou para 13% e atualmente existem mais de 26,1 milhões de idosos em todo o país (Pnad, 2013).

Esse grupo utiliza os computadores e a internet como meios de distração. Em 2013, eles já representavam 1,95% do total de internautas brasileiros. Segundo pesquisa realizada pelo IBOPE, 28% dos idosos, entre 65 e 75 anos, disseram procurar manter-se atualizados com novas tecnologias e 52% desse mesmo grupo relatou já ter se confundido ao utilizar computadores (IBOPE, 2013).

Em um ambiente acessível, todos os grupos de usuários devem ter a possibilidade e condição de alcance, percepção e entendimento para a utilização, em igualdade de oportunidades, com segurança e autonomia, dos *sites* e serviços disponíveis na *web*. (Cartilha Acessibilidade na Web - W3C BRASIL, 2013). Para que isso seja possível é necessário saber como os idosos interagem com a *web*, com seus conteúdos, funcionalidades e entender suas dificuldades e, desta forma, buscar soluções para que essas barreiras sejam extintas.

#### **1.2 Objetivo**

O presente trabalho tem como objetivo avaliar um *site* de compras de ingressos com participantes idosos e jovens, com a finalidade de analisar a acessibilidade do mesmo em relação aos usuários idosos.

Pra atingir o objetivo principal, os seguintes objetivos intermediários foram alcançados:

- 1) Selecionar o *site* objeto de estudo;
- 2) Definir o público alvo;
- 3) Selecionar os participantes;
- 4) Definir as tarefas realizadas no teste com os grupos de usuários;
- 5) Identificar os problemas ocorridos durante as interações;
- 6) Avaliar se os problemas encontrados afetam apenas o grupo de idosos (problemas de acessibilidade) ou ambos os grupos (problemas de usabilidade);
- 7) Analisar os dados.

### **1.3 Relevância da Pesquisa**

Com a participação dos usuários idosos na presente pesquisa, puderam-se analisar as dificuldades que este público encontra ao navegar pela *web* e, assim, sugerir melhorias para facilitar a experiência dos mesmos com o mundo virtual. Ao comparar as tarefas realizadas entre as duas unidades de análise, foi possível verificar que algumas dificuldades foram identificadas em ambos os grupos, indicando também a existência de problemas de usabilidade.

## **1.4 Delimitação da Pesquisa**

A pesquisa avaliou somente a utilização da funcionalidade de compra de ingresso de cinema do site ingresso.com (http://www.ingresso.com), por usuários da terceira idade com 70 anos ou mais, sem vínculos com a área de informática, com experiência no uso da internet, possuidores de um computador (*notebook* e/ou *desktop*) e que o usassem com frequência de pelo menos duas vezes por semana.

A pesquisa avaliou também o mesmo serviço com usuários mais jovens, entre 25 e 50 anos de idade, com o mesmo perfil do grupo de idosos, com o objetivo de avaliar se os problemas durante a interação afetam apenas o grupo de idosos (problema de acessibilidade) ou ambos os grupos (problema de usabilidade).

Não foram avaliados nesta pesquisa os serviços para teatro, shows, eventos e circo devido ao alto valor dos ingressos e poucas opções de escolha, porém a compra de ingressos para esses tipos de serviço seguem o mesmo fluxo da venda de ingresso de cinema.

#### **1.5 Estrutura da Dissertação**

O Capítulo 1 (Introdução) inicia o assunto tratado na dissertação, apresentando de maneira breve o problema, o objetivo, a relevância e a delimitação da pesquisa.

O Capítulo 2 (Referencial Teórico) apresenta o cenário da terceira idade no Brasil, conceitos de usabilidade, acessibilidade e desenho universal.

O Capítulo 3 (Método de Pesquisa) cita o método utilizado na pesquisa, as etapas, as justificativas de uso do serviço estudado, da tecnologia escolhida e do público alvo analisado.

O Capítulo 4 (Estudo de Caso) descreve como foi realizada a seleção de participantes e aplicação dos testes de usabilidade.

O Capítulo 5 (Análise de Resultados) apresenta a análise dos resultados encontrados no estudo de caso e os problemas de acessibilidade e da usabilidade entre os dois públicos analisados.

O Capítulo 6 (Considerações Finais) apresenta as conclusões sobre o estudo apresentado e propostas de trabalhos futuros.

# **2 Referencial Teórico**

Este capítulo apresenta o cenário da terceira idade no Brasil, conceitos de usabilidade, desenho universal e acessibilidade.

## **2.1 Terceira Idade**

Segundo a Organização Mundial da Saúde (OMS) a idade para ser considerada uma pessoa idosa é sessenta anos ou mais, porém esse número pode variar conforme o nível socioeconômico de cada país.

A população idosa é a que mais cresce em todo mundo. Estima-se que em 2025, serão aproximadamente 1,2 bilhões de pessoas com mais de sessenta anos (**Figura 1**) (OMS, 2002).

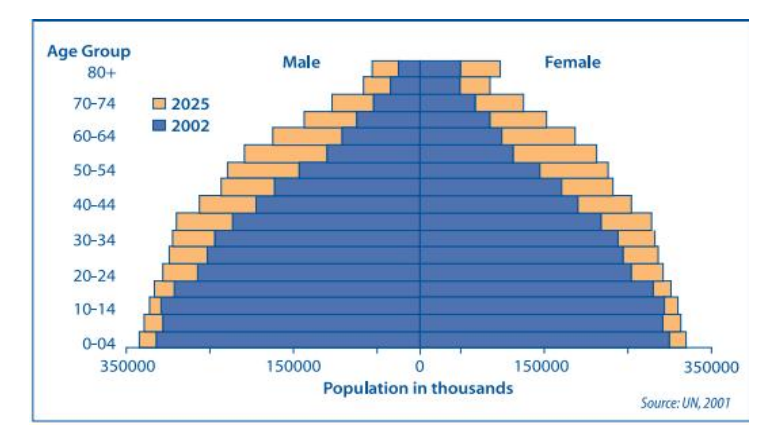

**Figura 1:** Pirâmide da população mundial em 2002 e 2025 (Nações Unidas, 2001).

Grande parte dessas pessoas mais velhas continua ajudando a sustentar suas famílias mesmo depois de aposentadas, a maioria continua a trabalhar tanto no mercado formal de trabalho quanto no informal (OMS, 2002). Apesar disso, muitas pessoas associam a velhice a doenças e à incapacidade o que acaba gerando preconceito, maus tratos (abuso físico, sexual,

psicológico, financeiro e negligência) e isolamento desses idosos, levando-os a problemas emocionais e psicológicos (BUNGE, 2012).

Porém, existem leis que protegem essas pessoas. No Brasil, há o "Estatuto do Idoso" que tem como objetivo regular os direitos assegurados às pessoas com idade igual ou superior a sessenta anos, estabelecendo regras em áreas como saúde, transporte, habitação, lazer, cultura e principalmente segurança devido ao aumento dos casos de maus tratos e violência (BRASIL, 2003) (BUNGE, 2012).

#### **2.1.1 Terceira Idade no Brasil**

No Brasil, são consideradas idosas pessoas com idade igual ou superior a sessenta anos (BRASIL, 2003). Segundo o Censo realizado em 2010 houve um crescimento da população com 65 anos ou mais de 5,9% em 2000 para 7,4% em 2010 (IBGE, 2010).

A expectativa de vida do brasileiro passou a ser de 74,6 anos em 2012 e em 2025 o Brasil será o sexto país do mundo em número de idosos, com uma população composta em torno de 33,4 milhões de idosos (**Figura 2**) (IBGE, 2012) (OMS, 2002).

| 2002                            |       | 2025                            |       |
|---------------------------------|-------|---------------------------------|-------|
| China                           | 134.2 | China                           | 287.5 |
| India                           | 81.0  | India                           | 168.5 |
| <b>United States of America</b> | 46.9  | <b>United States of America</b> | 86.1  |
| Japan                           | 31.0  | Japan                           | 43.5  |
| <b>Russian Federation</b>       | 26.2  | Indonesia                       | 35.0  |
| Indonesia                       | 17.1  | <b>Brazil</b>                   | 33.4  |
| <b>Brazil</b>                   | 14.1  | <b>Russian Federation</b>       | 32.7  |
| Pakistan                        | 8.6   | Pakistan                        | 18.3  |
| <b>Mexico</b>                   | 7.3   | Bangladesh                      | 17.7  |
| Bangladesh                      | 7.2   | <b>Mexico</b>                   | 17.6  |
| Nigeria                         | 5.7   | Nigeria                         | 11.4  |

Figura 2: Número absoluto de pessoas (em milhões) acima de 60 anos de idade em países com população total perto ou acima de 100 milhões (em 2002) (Nações Unidas, 2001).

Segundo pesquisa realizada pelo IBOPE, houve um crescimento no número de usuários idosos utilizando a internet nos últimos anos. Em janeiro de 2013, eles representaram 1,95% dos usuários da rede. O percentual parece pequeno, mas se comparamos com o mesmo mês do ano de 2011 houve um aumento de 39,3% (IBOPE, 2013).

## **2.1.2 Limitações da Terceira Idade**

A velhice faz parte do ciclo da vida. Com o envelhecimento ocorrem alterações nos hábitos e no dia-a-dia das pessoas além de mudanças fisiológicas como redução da memória, da audição, da habilidade em diferenciar informações importantes (atenção seletiva) ou processar duas ou mais informações ao mesmo tempo (atenção dividida), perca da capacidade visual, limitação da coordenação motora. (SCHWAMABACH; SILVA, 2007) (NUNES, 1999).

Todas essas alterações acabam afetando o modo como os idosos interagem com as outras pessoas e com o ambiente que vivem e podem ocasionar isolamento social e desmotivação. (AYALA, 1979) (MOURA, PASSOS e CAMARGOS, 2005).

#### **2.2 Usabilidade**

O termo usabilidade é utilizado para descrever a qualidade da interação de uma interface com os usuários. A usabilidade é a característica de um produto que determina se existe a facilidade de manuseio, capacidade de aprendizado rápido, dificuldade de esquecimento, ausência de erros operacionais, satisfação do usuário e eficiência na execução das tarefas as quais ele foi projetado. (FERREIRA e NUNES, 2008).

A definição de usabilidade pela ISO 9241 é quando um produto pode ser usado por usuários específicos para atingir os objetivos especificados com eficácia, eficiência e satisfação em um contexto específico de uso (ISO, 2007).

Qualquer característica que possa retardar prejudicar ou inviabilizar a realização de uma tarefa e que venha a aborrecer, constranger ou traumatizar um usuário é considerada um problema de usabilidade (FERREIRA e NUNES, 2008).

#### **2.3 Acessibilidade**

Segundo o Decreto Federal n° 5.296/2004, acessibilidade é a condição para utilização, com segurança e autonomia, total ou assistida, dos espaços, mobiliários e equipamentos urbanos, das edificações, dos serviços de transporte e dos dispositivos, sistemas e meios de comunicação e informação, por pessoas com algum tipo de deficiência ou com mobilidade reduzida (BRASIL, 2004).

Na internet, o termo acessibilidade é usado para definir o acesso universal a todos componentes dessa rede, como *chats*, *e-mail* entre outros. Já o termo acessibilidade na *web*, ou *e-Acessibilidade*, refere-se especificamente ao componente *web*, conjunto de páginas escritas em *HTML* (FERREIRA e NUNES, 2008). A acessibilidade na *web* pode ser tratada como a possibilidade e a condição de alcance, percepção e entendimento para utilizar os *sites* e serviços disponíveis na rede com igualdade de oportunidades, segurança e autonomia (W3C BRASIL, 2013).

Existem pessoas com limitações, em alguns casos sensoriais e/ou motoras. O acesso independentemente do tipo de deficiência, é um aspecto essencial para fazer uma internet acessível e igualitária (W3C, 2008). Existem leis específicas e recomendações que exigem a acessibilidade de *sites* direcionados ao público em geral (GEEST, 2006). A W3C criou um guia de recomendações chamado *Web Content Accessibility Guidelines* (WCAG) e o governo brasileiro desenvolveu o Modelo de Acessibilidade de Governo Eletrônico (eMAG) atualmente na versão 3.1 (BRASIL, 2014).

### **2.3.1 Desenho Universal**

O objetivo do desenho universal é tonar a vida das pessoas mais fácil, projetando produtos, meios de comunicação e ambientes usáveis para o maior número de pessoas possível, levando em consideração as variadas situações especiais, sem a necessidade de recorrer a adaptações ou a desenhos especializados (FERREIRA e NUNES, 2008).

Nas áreas de tecnologia da informação e comunicação os estudos de desenho universal tem uma grande relevância, pois estes campos possuem serviços e produtos que podem ser utilizados por diversas pessoas, de diferentes idades, com deficiências ou não e com distintas habilidades (CHOI et al., 2006).

### **2.3.2 Web Content Accessibility Guidelines - WCAG**

O *Web Content Accessibility Guidelines* (WCAG) foi desenvolvido através do processo de cooperação com indivíduos e organizações por todo mundo, com o objetivo de criar um padrão de acessibilidade para os conteúdos *web* de forma que atendesse às necessidades das pessoas, organizações e governos. Os documentos disponibilizados pelo WCAG explicam como tornar o conteúdo *web*, seja ele texto, imagem ou som, mais acessível às pessoas com deficiência (WCAG, 2012).

O WCAG é destinado principalmente para desenvolvedores de páginas, de ferramentas de avaliação de acessibilidade, *designers* de *sites* e para pessoas que querem ou precisam de um padrão de acessibilidade *web.* Existem duas versões do guia a 1.0 e a 2.0. A primeira versão foi publicada em Maio de 1999 e a segunda em 11 de Dezembro de 2008 (WCAG, 2012) (WCAG, 2014).

O W3C WAI recomenda o uso do WCAG 2.0, em vez do WCAG 1.0. A segunda versão, na maioria das vezes, é aplicada de forma ampla para tecnologias mais avançadas, é mais fácil de usar e entender e podem ser feitos testes automatizados além de avaliação humana (WCAG, 2014).

### **2.3.3 eMAG**

O eMaG (Modelo de Acessibilidade em Governo Eletrônico) é formado por um conjunto de recomendações que devem ser considerados no processo de acessibilidade dos *sites* e portais do governo brasileiro. Foi criado para orientar profissionais a desenvolver, alterar e/ou adequar páginas, *sites* e portais, tornando-os acessíveis ao maior número de pessoas possível (BRASIL, 2014).

A Portaria nº 3, de 7 de maio de 2007, tornou obrigatório a utilização do modelo nos *sites* e portais do governo brasileiro. Atualmente, o modelo está na versão 3.1 que foi desenvolvida por meio da parceria entre o Departamento de Governo Eletrônico, da Secretaria de Logística e Tecnologia da Informação (SLTI) do Ministério do Planejamento e o Instituto Federal do Rio Grande do Sul (IFRS) (BRASIL, 2014).

# **3 Metodologia**

A presente pesquisa baseou-se em um estudo de caso, com dez usuários, sendo cinco idosos e cinco jovens, tendo como objetivo, a partir das observações dos usuários idosos, verificar as principais barreiras por eles apontadas na navegação *web*.

# **3.1 Etapas da Pesquisa**

A pesquisa foi realizada em seis etapas: a) definição de perfil e seleção dos participantes; b) definição da tecnologia e sistema operacional; c) seleção do *site* como objeto de estudo; d) definição das tarefas; e) realização dos testes; f) análise dos dados; Todas as etapas são detalhadas a seguir:

#### **a) Definição de perfil e seleção dos participantes**

Como participantes da pesquisa, optou-se por um perfil constituído de pessoas com 70 anos ou mais, sem vínculos com a área de informática, com experiência no uso da internet, possuidores de um computador (*notebook* e/ou *desktop*) e que o usassem com frequência de pelo menos duas vezes por semana. Como forma de comparação, foi analisado um segundo grupo de jovens entre 25 e 50 anos, seguindo os mesmos requisitos do grupo de idosos.

#### **b) Definição da tecnologia e Sistema Operacional**

A pesquisa foi realizada com *desktop* e/ou *notebook*, pois esses dispositivos apresentam telas maiores do que os *Tablets* e *smartphones* e ainda hoje são os aparelhos mais utilizados para acessar a internet (figura 3). (TG.NET,2011).

| 100%  | 65.623 |
|-------|--------|
| 52,5% | 34.437 |
| 49,8% | 32.682 |
| 36,8% | 24.153 |
| 26,3% | 17,275 |
| 16,2% | 10.640 |
| 18,4% | 12.049 |
| 6,9%  | 4.507  |
| 4,3%  | 2.804  |
| 5.5%  | 3.619  |
|       |        |

**Figura 3:** Gráfico dos aparelhos que as pessoas mais utilizam para acessar a internet (TG. NET, 2011).

O sistema operacional escolhido foi o Windows 7 por ser o sistema operacional mais utilizado no mundo (figura 4) e o navegador escolhido foi o Microsoft Internet Explorer 11.0 pelo mesmo fato (figura 5). (Net Market Share, 2015)

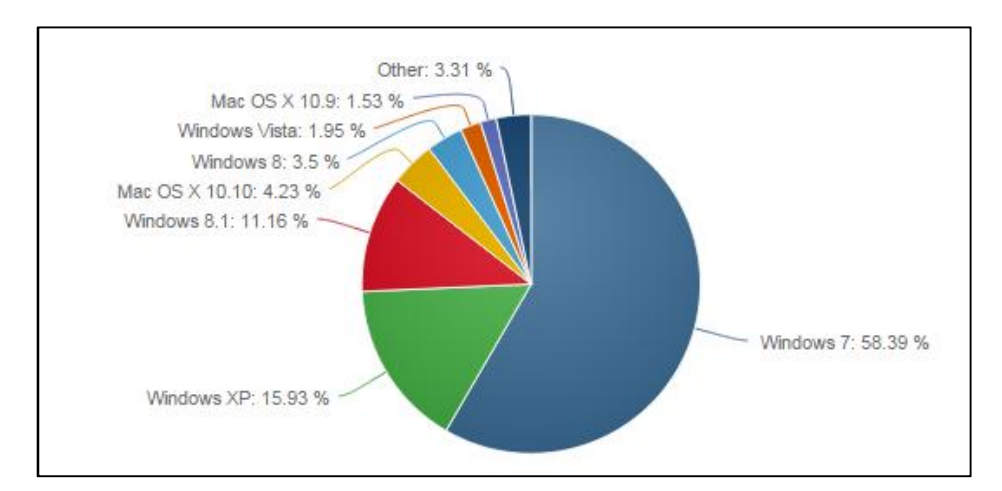

**Figura 4:** Gráfico dos Sistemas Operacionais mais utilizados no mundo (Net Market Share, 2015).

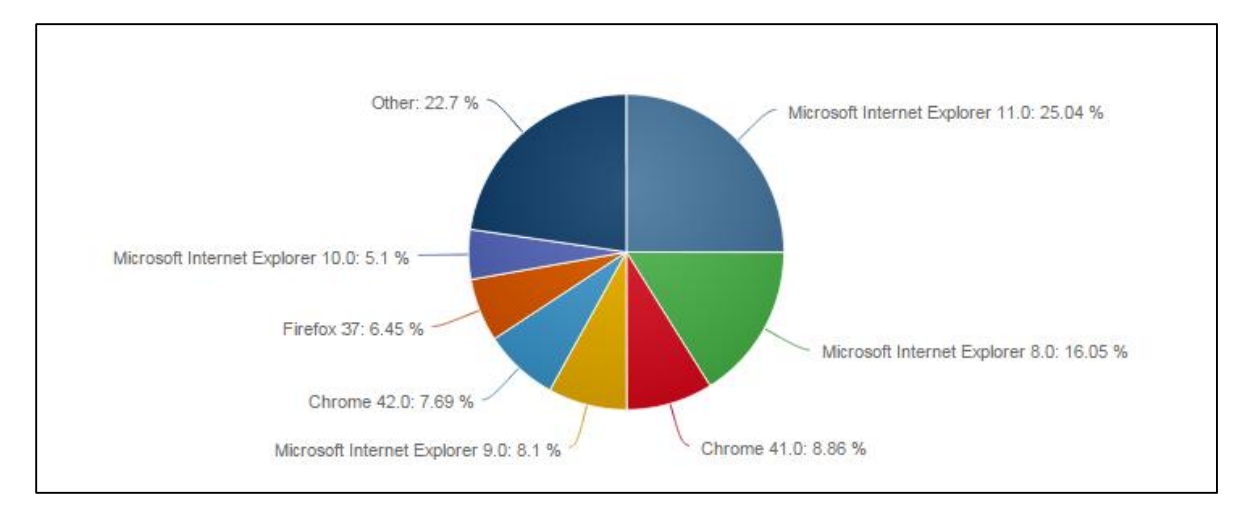

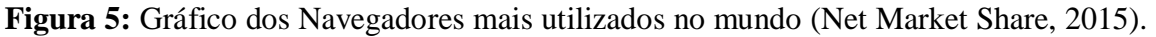

#### **c) Seleção do** *Site* **Como Objeto de Estudo**

Para a escolha do *site*, optou-se pelo *site* brasileiro ingresso.com (http://www.ingresso.com) que atua no mercado desde 1995 e se tornou líder em informatização de bilheterias no país oferecendo a seus clientes a possibilidade de compra de ingressos para cinema, teatro, shows e outros.

Optou-se realizar o teste apenas para compra de ingressos de cinema, por apresentarem um preço mais acessível e mais opções de escolha.

#### **d) Definição das tarefas**

Foram definidas três tarefas realizadas pelos usuários, listadas na Tabela 1:

|    | <b>Tarefas</b>                                    |
|----|---------------------------------------------------|
|    | Criar uma conta no site.                          |
| T2 | Escolher um filme e comprar o ingresso de cinema. |
|    | Verificar compra realizada.                       |

**Tabela 1:** Lista de Tarefas Para Teste de Acessibilidade

#### **e) Teste Piloto**

Foram realizados dois testes pilotos com o equipamento a seguir:

- 1. *Notebook* das pesquisadoras;
- 2. *Iphone* da pesquisadora para capturar o áudio de toda a sessão;

Ambos os testes foram feitos com pessoas do convívio familiar de uma das pesquisadoras, o primeiro teste foi realizado com uma usuária de *notebook*, porém com 60 anos de idade, para representar o grupo de idosos. O segundo teste foi feito com uma pessoa de 28 anos de idade representando o grupo dos jovens. Segundo Henry (HENRY, 2007), pode-se aplicar teste piloto com usuários que atendam parcialmente os critérios desejados do perfil a ser analisado.

O objetivo do teste piloto foi verificar se as tarefas estavam claras para os participantes e se o tempo estimado para a realização delas estava de acordo. Após os testes pilotos, as atividades 'Escolher um filme' e 'Comprar o ingresso de cinema' foram unificadas na tarefa 2, pois foram consideradas complementares. O tempo estimado para realização do teste foi de 30 minutos.

#### **f) Realização dos testes**

Após os ajustes necessários coletados nos testes pilotos, a realização dos testes com os participantes de ambos os grupos ocorreram entre os dias 07/05/2015 a 01/06/2015. O local escolhido para a aplicação do teste de usabilidade para a maioria dos casos foi na própria residência, apenas dois usuários realizaram o teste na casa de algum parente.

As pesquisadoras conversaram informalmente com todos os participantes explicando qual era o objetivo do trabalho, quais tarefas eles deveriam realizar no teste e o tempo estabelecido para a atividade. Os usuários foram informados que poderiam questionar em caso de dúvidas e foram estimulados a verbalizar simultaneamente durante a execução das tarefas.

Durante a realização dos testes, as pesquisadoras observaram a interação dos usuários com o *site* e fizeram anotações sobre problemas encontrados, tempo gasto em cada tarefa e qualquer outra informação que julgaram relevantes para a análise resultados.

#### **g) Análise dos dados**

Nesta etapa foram analisados os dados recolhidos durante a execução dos testes, incluindo anotações e observações feitas pelas pesquisadoras, gravações de áudio, tempo de realização das tarefas e análise interpretativa dos dados coletados com todos os usuários.

Ao analisar e comparar as duas unidades de análise, pode-se avaliar se os problemas encontrados no estudo de caso eram do âmbito da acessibilidade, usabilidade ou ambos.

# **4 Estudo de Caso**

Este capítulo apresenta como e onde foram selecionados os participantes desta pesquisa, e como foram executados os testes e os resultados obtidos.

#### **4.1 Recrutamento dos Participantes Idosos e Jovens**

Nos métodos de observação com usuários, é recomendável que o número de participantes dos testes limite-se a cinco usuários. Essa recomendação foi proposta na pesquisa de Nielsen (NIELSEN, 2000), onde cinco usuários nas mesmas condições e perfis são capazes de detectar 85% dos problemas de usabilidade de um *site*.

A coleta de dados do primeiro usuário permite que um terço das informações necessárias sejam obtidas, e conforme o número de usuários aumenta, as informações coletadas começam a se repetir e poucas novas informações são registradas.

Foram escolhidos dez participantes, sendo cinco jovens e cinco idosos por indicação de amigos e familiares.

# **4.2 Perfil dos Usuários**

Foram selecionados dez participantes, sendo nove moradores do Rio de Janeiro e uma que atualmente mora na Suíça, sendo cinco para o grupo de idosos e cinco para o grupo de Jovens.

Todos os participantes não tem vínculo com a área de informática, possuem *notebook* e/ou *desktop* e o utilizam pelo menos duas vezes por semana. O perfil de cada participante encontra-se na **Tabela 2**.

| Grupo                                                     |                | Usuário        | Profissão<br>Sexo |                             | Idade |
|-----------------------------------------------------------|----------------|----------------|-------------------|-----------------------------|-------|
|                                                           | 1              | J1             | Feminino          | Advogada                    | 26    |
|                                                           | $\overline{2}$ | J2             | Masculino         | Autônomo                    | 29    |
| 1 <sup>a</sup><br>(Jovens entre 25 e<br>$50 \text{ anos}$ | 3              | J3             | Feminino          | Administradora              | 25    |
|                                                           | $\overline{4}$ | J4             | Feminino          | Administradora              | 26    |
|                                                           | 5              | J <sub>5</sub> | Feminino          | Técnica em<br>Higiene Bucal | 50    |
|                                                           | 6              | I1             | Feminino          | Aposentada                  | 72    |
| $2^{\circ}$<br>(Idosos acima de 70                        | 7              | 12             | Feminino          | Aposentada                  | 76    |
| anos)                                                     | 8              | I <sub>3</sub> | Masculino         | Aposentado                  | 73    |
|                                                           | 9              | I4             | Feminino          | Aposentada                  | 73    |
|                                                           | 10             | I <sub>5</sub> | Feminino          | Dona de casa                | 71    |

**Tabela 1:** Perfil dos Participantes do Estudo de Caso

# **4.3 Aplicação do Teste de Usabilidade**

Os testes de usabilidade foram quase todos realizados no contexto de uso dos próprios usuários, onde as pesquisadoras puderam analisar a interação dos participantes com o *site* ingresso.com (http://www.ingresso.com) em ambiente familiar a eles, utilizando suas próprias configurações de *hardware* e *software*.

Os testes foram aplicados no local que mais favorecesse o usuário, a fim de deixá-los mais confortáveis e evitar deslocamentos. Dos dez participantes, nove foram entrevistados em sua própria residência e uma foi na residência de uma das pesquisadoras.

# **4.4 Apresentação**

As pesquisadoras realizaram os testes separadamente e foram bem recebidas por todos os participantes que já eram conhecidos das mesmas, isto tornou a comunicação bastante informal e descontraída.

Todos os testes foram realizados apenas com a presença do participante e da pesquisadora, pois mesmo quando havia algum familiar na residência, o mesmo decidiu não ficar no mesmo cômodo durante a execução das tarefas para não interferir ou deixar o usuário nervoso. Todos os usuários aceitaram participar dos testes e não abandonaram ou reclamaram do tempo gasto.

# **4.5 Teste de Usabilidade**

Antes de iniciar a gravação dos áudios utilizando os celulares, as pesquisadoras explicaram todas três tarefas que deveriam ser realizadas no teste e que o tempo determinado para concluí-las era de 30 minutos.

Os usuários foram orientados a realizar a verbalização simultânea durante a execução das tarefas. O tempo de cada uma delas foi anotado, assim como as ações, observações e a indicação se o usuário precisou de ajuda ou não para concluí-las. As pesquisadoras se posicionaram ao lado dos participantes, para que pudessem analisar a interação dos usuários com o *site*.

Ao finalizar as tarefas, as pesquisadoras encerravam a gravação dos áudios capturados pelos celulares e agradeciam a participação de cada usuário.

### **4.6 Primeira Unidade de Análise**

A primeira unidade de análise foi representada por cinco jovens entre 25 e 50 anos, todos possuidores de *notebook* e/ou *desktop* e o utilizam com a frequência mínima de duas vezes por semana. O teste de usabilidade foi composto por três tarefas igualmente aplicadas tanto para jovens quanto para os idosos, conforme Tabela 3.

| <b>Tarefas</b>                                                     |
|--------------------------------------------------------------------|
| T1   Criar uma conta no site.                                      |
| T <sub>2</sub>   Escolher um filme e comprar o ingresso de cinema. |
| T <sub>3</sub> Verificar compra realizada.                         |

**Tabela 2:** Lista de Tarefas Para Teste de Acessibilidade

#### **4.6.1 Teste Com Usuário Jovem 1 (J1)**

A usuária 1, mulher, advogada, 26 anos, realizou o teste em sua própria residência em um dia de semana após as 19 horas. Ela realizou o teste em 11 minutos e 18 segundos e quase não apresentou dificuldades durante a execução das atividades.

Houve verbalização simultânea e a usuária indicou todos os passos que estava seguindo. Durante a tarefa 1, após *logar* no *site*, a participante não percebeu que precisava clicar no *link* ou no botão 'voltar' para retornar para a página inicial e ficou durante alguns segundos esperando que algo acontecesse.

No momento em que ela estava escolhendo a poltrona do cinema, acidentalmente apertou duas vezes e a mensagem de *warning* que o site retornou indicava a quantidade de ingressos que ela deveria selecionar como mostra a **Figura 6**. Isso a deixou um pouco confusa, pois achou que ainda não havia selecionado nenhuma poltrona.

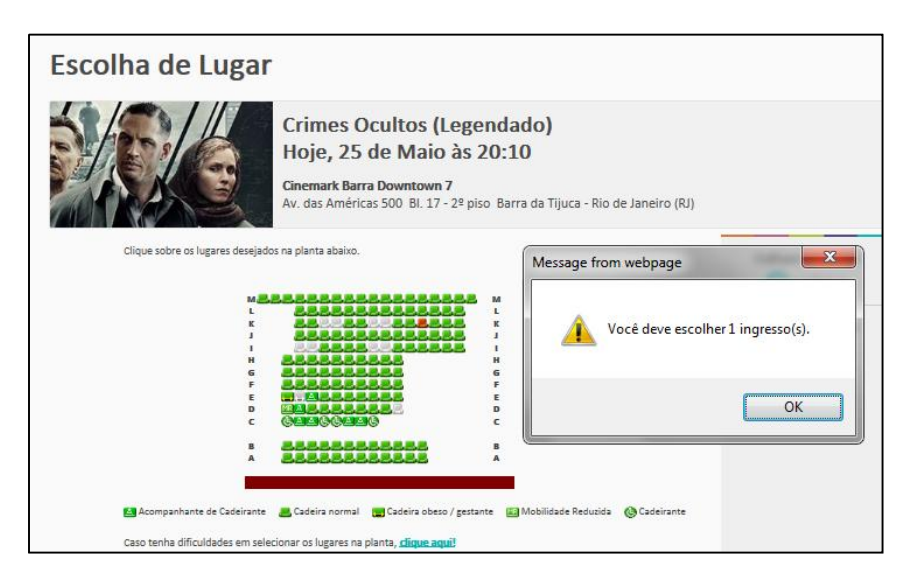

**Figura 6:** Mensagem de *warning* ao selecionar mais poltronas do que a quantidade indicada na compra.

#### **4.6.2 Teste Com Usuário Jovem 2 (J2)**

O usuário 2, homem, autônomo, 29 anos, realizou o teste em sua residência, em um domingo a noite. Ele realizou as tarefas em 13 minutos e 7 segundos e achou o teste fácil. A verbalização simultânea ocorreu de maneira satisfatória.

Após preencher o cadastro, o usuário não leu a mensagem que indicava a necessidade de ativar a conta no próprio *e-mail* e tentou *logar* antes de concluir essa etapa. Uma

mensagem de erro indicou que o *e-mail* utilizado para *logar* não estava cadastrado e então ele concluiu a ativação e finalizou a tarefa 1.

Ao realizar a tarefa 2, o usuário fez a busca pelo cinema mais próximo a sua residência e ao visualizar a tela pensou que não haviam sessões disponíveis para o dia desejado pois as cores das caixas que apresentam os horários das sessões eram vermelhas e ele associou a 'sessão esgotada', como mostra a **Figura 7**.

O usuário reclamou do tamanho da fonte do *site*, indicando dificuldades para ler algumas mensagens e do excesso de propagandas, pois a cada clique que ele realizava no *site*, uma página de publicidade era aberta e atrapalhava a execução das tarefas.

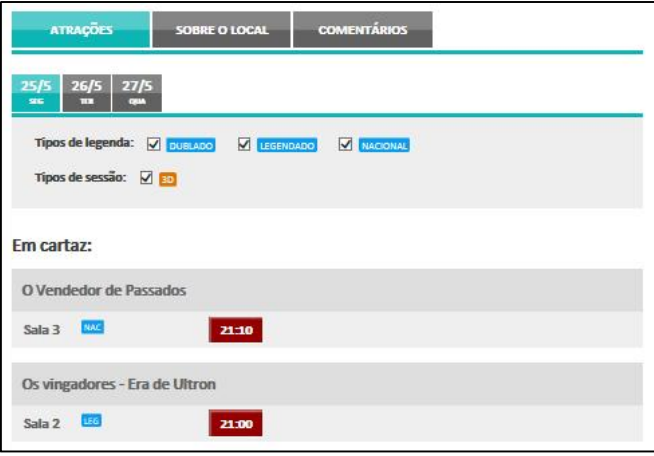

**Figura 7:** Horários das sessões de cinema

# **4.6.3 Teste Com Usuário Jovem 3 (J3)**

A usuária 3, mulher, administradora, 25 anos, realizou o teste na própria residência em um sábado de manhã, pois dias de semana ela trabalha e chega tarde. A verbalização simultânea ocorreu e ela conseguiu concluir as tarefas em 11 minutos e 5 segundos sem maiores dificuldades, pois já havia utilizado outros *sites* do mesmo gênero que o ingresso.com e já estava bastante familiarizada.

Após *logar* no *site*, a participante esperava que houvesse um botão escrito "*home*" ou "página inicial" para levá-la até a pagina principal do *site*, mas como o único botão ativo era o de voltar, a mesma decidiu clicar nele e assim conseguiu chegar até a *home* do ingresso.com, conforme **Figura 8.**

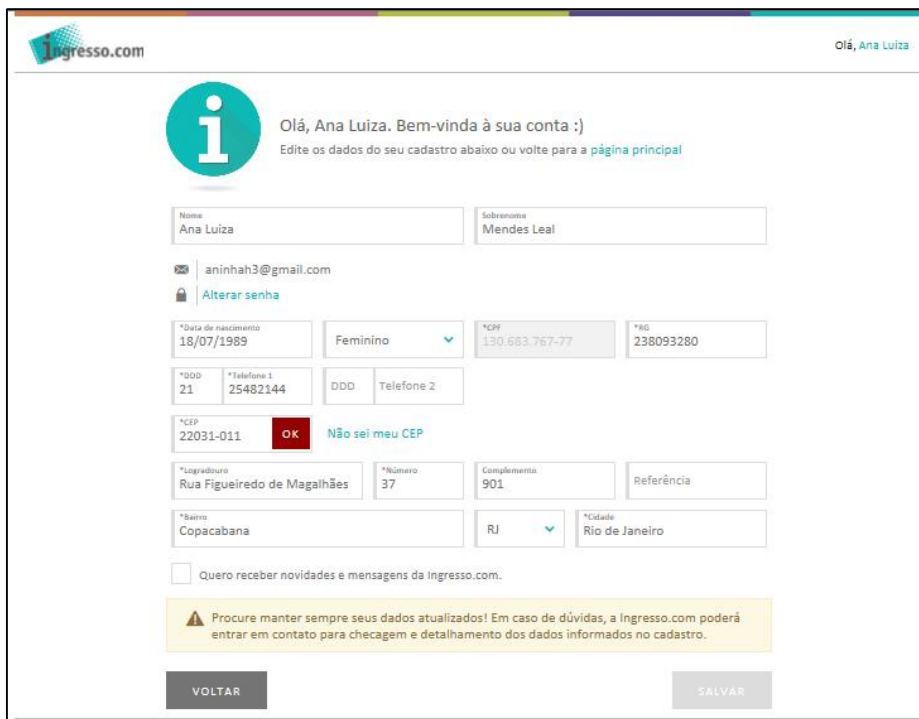

**Figura 8:** Tela após logar no *site*

Na segunda tarefa, a usuária não teve nenhum tipo de dificuldade e utilizou a barra de busca corretamente. A participante não percebeu que existiam duas formas possíveis de se buscar um filme, como mostra a **Figura 9**. Ela justificou dizendo que a outra barra de busca está muito escondida no *site* e por isso passou despercebida.

Na página de compra de ingresso, a participante teve problemas com o mapa de assentos, pois ela achou que ali deveria escolher os lugares. Depois de clicar no assento um *pop-up* a informou que o mapa era apenas para consulta. Ao efetivamente ir para a página onde tinha que escolher a poltrona, a usuária reclamou que a legenda estava incompleta.

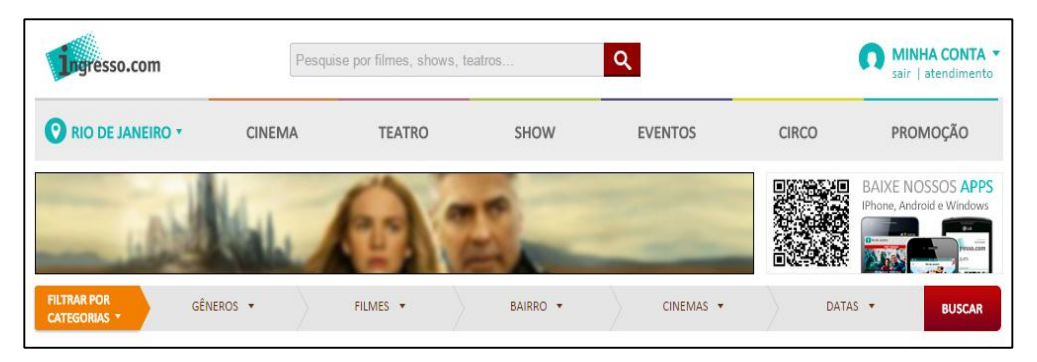

**Figura 9:** Barra de buscas do *site*

#### **4.6.4 Teste Com Usuário Jovem 4 (J4)**

A usuária 4, mulher, administradora, 26 anos, realizou o teste em sua própria residência em um domingo após as 15 horas. Ela realizou o teste em 9 minutos e 5 segundos.

Houve verbalização simultânea e a usuária indicou os passos que estava seguindo sem apresentar dificuldades para realizar nenhuma das tarefas e apenas reclamou do excesso de propagandas no *site*.

### **4.6.5 Teste Com Usuário Jovem 5 (J5)**

A usuária 5, mulher, técnica em higiene bucal, 50 anos, realizou o teste em sua própria residência em um dia de semana após as 21 horas. Ela realizou o teste em 16 minutos e 3 segundos e apresentou algumas dificuldades na execução dos testes.

A verbalização simultânea funcionou de forma adequada e a pesquisadora tirou algumas dúvidas da participante. Durante a execução da tarefa 1, a usuária não percebeu que ao preencher o CEP, alguns dados do endereço preenchiam automaticamente e questionou o pesquisadora o motivo desses campos estarem desativados, como mostra a **Figura 10**. Após a mesma responder a sua pergunta a usuária prosseguiu preenchendo as informações.

Durante a tarefa 2, a usuária utilizou a barra de busca principal, mas não percebeu que tinha que clicar no botão "buscar" para que as sessões disponíveis para o filme aparecessem na tela. Depois de alguns segundos sem acontecer nada no *site* a participante pediu ajuda para concluir a tarefa.

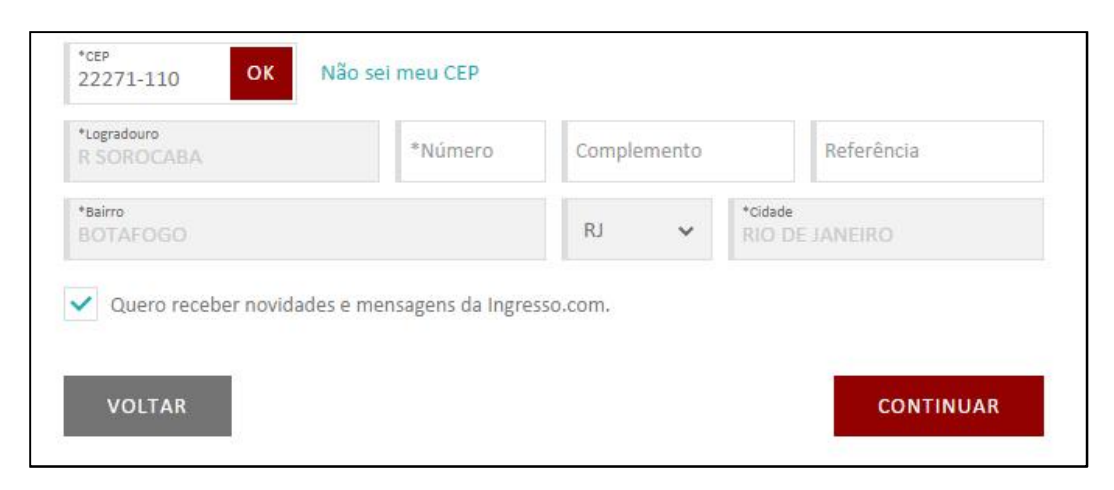

**Figura 10:** Tela após o preenchimento do CEP.

### **4.7 Segunda Unidade de Análise**

A segunda unidade de análise foi representada por cinco idosos com 70 anos ou mais, todos possuidores de *notebook* e/ou e o utilizam com a frequência mínima de duas vezes por semana. O teste de usabilidade foi composto pelas mesmas três tarefas do teste da primeira unidade de análise (com os jovens).

## **4.7.1 Teste Com Usuário Idoso 1 (I1)**

A usuária 6, mulher, aposentada, 72 anos, realizou o teste na residência de uma das pesquisadoras em um dia de semana após as 19 horas. Ela estava preocupada se o teste iria demorar, pois tinha um compromisso logo após. A usuária conseguiu concluir as três tarefas em 30 minutos e 13 segundos, sendo duas delas com ajuda e dicas da pesquisadora.

Ela estava um pouco tensa e sempre se desculpava após algum erro ocorrer. A pesquisadora informou que o objeto de estudo não era a pessoa e sim o *site*. A usuária explicou que não estava acostumada com os teclados do Brasil, pois mora na Suíça e alguns botões e atalhos são diferentes, o que implicou em erros de digitação.

A usuária verbalizou bastante durante todo o teste e em diversos momentos pediu dicas e perguntou se estava no caminho correto. Ela apresentou dificuldades em utilizar a barra de buscas para encontrar uma sessão de cinema específica e, após algumas tentativas sem sucesso, acabou desistindo e clicou em um dos filmes que aparecem em destaque na tela, não sendo necessariamente o que ela gostaria de assistir.

Foi possível identificar que devido ao mapa de assentos estar sem legenda, a mesma supôs que não existiam lugares disponíveis em uma sessão, como mostra a **Figura 11**, e por isso voltou a tela anterior para buscar outra sessão com lugares disponíveis.

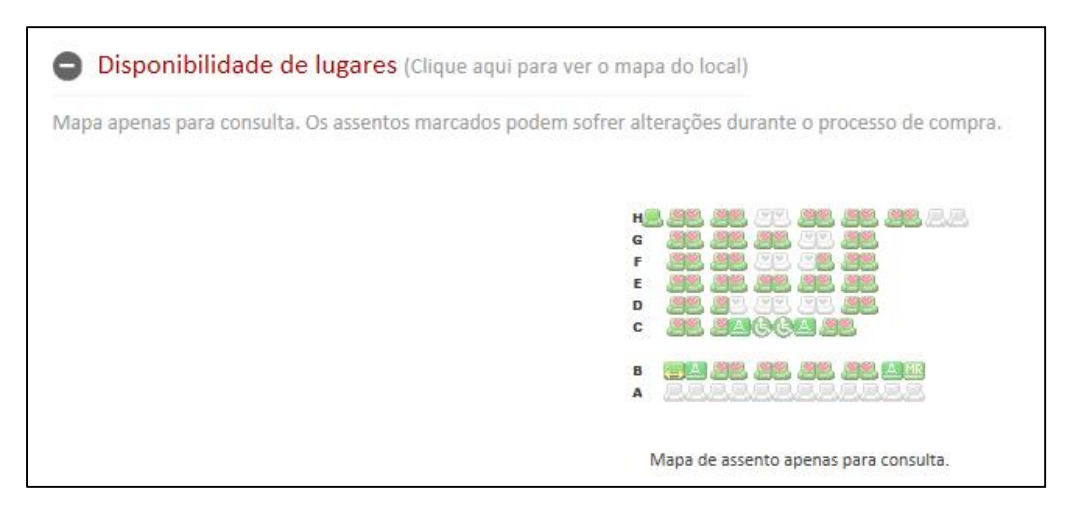

**Figura 11:** Mapa de lugares para consulta sem legenda**.**

# **4.7.2 Teste Com Usuário Idoso 2 (I2)**

A usuária 7, mulher, aposentada, 76 anos, realizou o teste em sua própria residência em um dia de semana depois das 20 horas. A usuária conseguiu concluir as três tarefas em 28 minutos e 15 segundos, todas com ajuda e dicas da pesquisadora.

A usuária verbalizou durante todo o teste e a todo o momento perguntava se estava no caminho correto e pedia ajuda. Ela apresentou dificuldades em utilizar a barra de buscas, e não percebeu que tinha que clicar no botão "buscar" para que as sessões disponíveis para o filme aparecessem na tela. Depois de alguns segundos sem acontecer nada no *site* a participante pediu ajuda para concluir a busca.

Na página de compra do ingresso, a participante não percebeu que o mapa de assentos era apenas para consulta e tentou selecionar o mesmo, um *pop-up* a informou que era apenas para consultar, como mostra a **Figura 12**. Na página onde realmente deveria escolher os lugares, a usuária reclamou que a legenda estava incompleta, como mostra a **Figura 13**, e pediu ajuda para a pesquisadora para conseguir escolher um lugar.

Ao tentar concluir a compra a participante esqueceu de marcar que estava de acordo com a Política do *site*, como mostra **Figura 14**, porém a mensagem do *site* não mostrava exatamente o que estava faltando e a usuária pediu ajuda para concluir a tarefa.

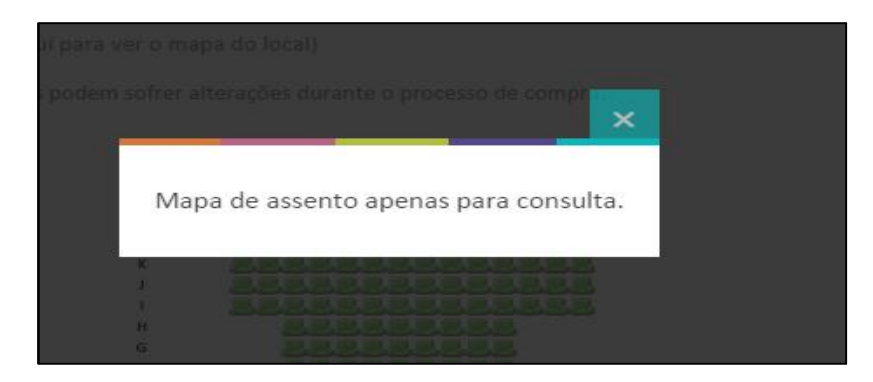

**Figura 12:** Mensagem informando que o mapa é apenas para consulta.

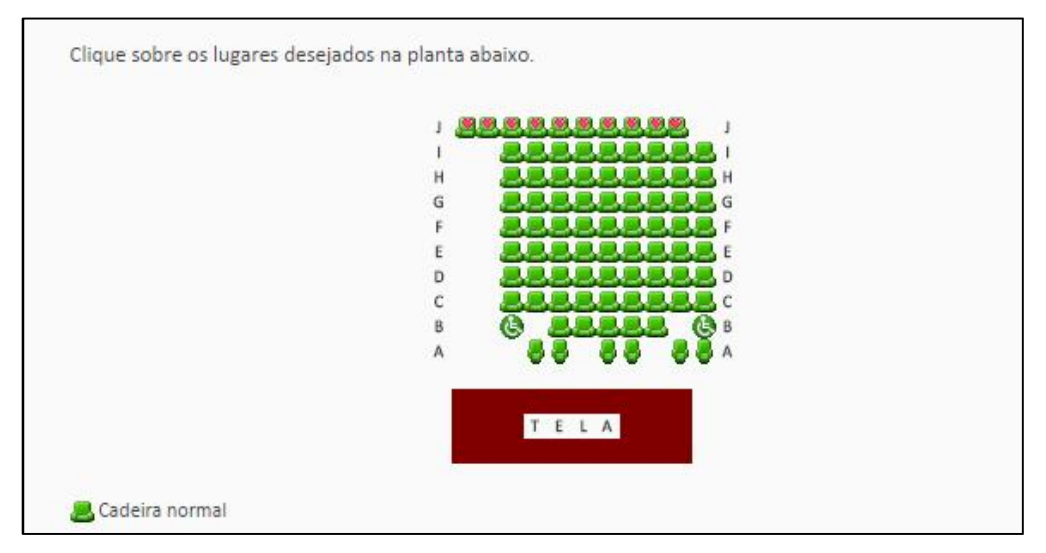

**Figura 13:** Mapa de assentos com legenda incompleta.

| Pagamento                  |              |           |                |             |
|----------------------------|--------------|-----------|----------------|-------------|
| <b>TIPO</b>                | <b>QTD</b>   | PREÇO     | <b>SERVICO</b> | PREÇO TOTAL |
| Inteira                    | $\mathbf{1}$ | R\$ 28,00 | R\$ 4,27       | R\$ 32,27   |
| <b>VALOR DOS INGRESSOS</b> |              |           | $(+)$          | R\$ 32,27   |
| <b>TOTAL A PAGAR</b>       |              |           |                | R\$ 32,27   |

**Figura 14:** Mensagem não informa qual dado falta ser preenchido.

#### **4.7.3 Teste Com Usuário Idoso 3 (I3)**

O usuário 8, homem, aposentado, 73 anos, realizou o teste em sua própria residência em um sábado de manhã, e concluiu as tarefas em 11 minutos e 25 segundos.

Houve verbalização simultânea e o usuário indicou os passos que estava seguindo sem apresentar dificuldades para realizar o cadastro no *site*.

Na segunda tarefa, o participante não conseguiu utilizar a barra de buscas e, após algumas tentativas sem sucesso pediu ajuda para encontrar o filme que gostaria de assistir.

#### **4.7.4 Teste Com Usuário Idoso 4 (I4)**

A usuária 9, mulher, aposentada, 73 anos, realizou o teste em sua própria residência em um dia de semana depois das 21 horas. Ela conseguiu concluir as três tarefas em 28 minutos e 53 segundos.

A usuária verbalizou durante todo o teste e a todo o momento se justificava dizendo que não era tão boa e poderia ter problemas ao realizar as tarefas. Ela apresentou dificuldades em utilizar a barra de buscas, e não percebeu que tinha que clicar no botão "buscar" para que as sessões disponíveis para o filme aparecessem na tela. Depois de alguns segundos sem acontecer nada no *site* a participante pediu ajuda para concluir a busca.

Na página de compra do ingresso, a participante não percebeu que o mapa de assentos era apenas para consulta e tentou selecionar o mesmo, um *pop-up* a informou que era apenas para consultar.

Ao tentar concluir a compra a participante esqueceu de marcar que estava de acordo com a Política do *site*, porém a mensagem que apareceu não mostrava exatamente o que estava faltando e a usuária pediu ajuda para concluir a tarefa.

Depois de tentar novamente concluir a compra, uma nova mensagem de erro apareceu, informando que o campo telefone só poderia conter números, como mostra a **Figura 15**; a usuária não soube o que fazer, pois não havia campo de telefone naquela tela. Ela pediu ajuda e foi orientada a voltar à tela de cadastro, e então ela notou que havia cadastrado o seu telefone com um caractere inválido para o campo telefone, a tecla de espaço. Durante o cadastro o *site* não deu nenhum alerta informando que o preenchimento do campo estava incorreto e permitiu a conclusão do mesmo. A usuária alterou seu cadastro e reiniciou novamente a compra, demorando mais tempo do que o previsto.

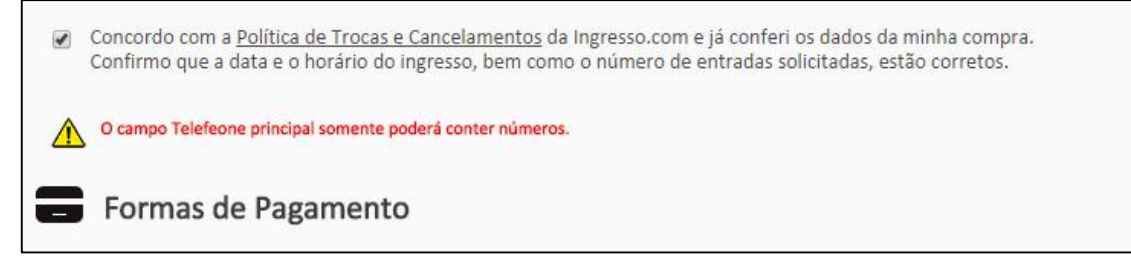

**Figura 15:** Mensagem sobre o cadastro do telefone na finalização da compra.

### **4.7.5 Teste Com Usuário Idoso 5 (I5)**

A usuária 10, mulher, dona de casa, 71 anos, realizou o teste na residência da sua filha em um domingo à tarde. Ela conseguiu concluir as três tarefas em 27 minutos e 11 segundos.

A usuária verbalizou bastante durante todo o teste e estava um pouco ansiosa, pois nunca havia utilizado o *site* e feito compras pela internet sozinha. Ela fez muitas perguntas durante a execução das tarefas a fim de descobrir se estava no caminho correto. Ela apresentou dificuldades em encontrar o botão para iniciar o cadastro no *site*, lendo diversas informações antes de tomar uma decisão.

Durante a tarefa 1, a participante preencheu o ano no campo data de nascimento fora da formatação solicitada e ao passar para o campo seguinte, a informação foi apagada automaticamente; ela não reparou que o campo ficou circulado em vermelho indicando que faltava preenchimento. A usuária ficou na dúvida se deveria ou não inserir o caractere hífen no campo referente ao RG e optou pela inclusão, com isso no momento de finalizar o cadastro um erro indicou que o campo deveria ser preenchido apenas com números.

Na segunda tarefa, a participante não percebeu que o *site* estava configurado para cidade de São Paulo e que deveria alterar para Rio de Janeiro antes de iniciar a busca. Ela também não conseguiu identificar que havia uma barra de buscas e precisou de ajuda para iniciar a procura por um filme. Durante a terceira tarefa, a usuária não apresentou dificuldades.

# **5 Análise dos Resultados**

Este capítulo apresenta como foram analisados os dados obtidos durante o estudo de caso. Eles foram baseados em métricas qualitativas e subjetivas de avaliação de usabilidade.

# **5.1 Análise dos Resultados Por Tarefas e Grupos**

As tarefas foram executadas dentro do limite estabelecido de trinta minutos. A Tabela 4 mostra as tarefas realizadas pelas duas unidades de análise observadas no estudo de caso.

| <b>Tarefas</b>                                                     |
|--------------------------------------------------------------------|
| T1   Criar uma conta no <i>site</i> .                              |
| T <sub>2</sub>   Escolher um filme e comprar o ingresso de cinema. |
| T <sub>3</sub> Verificar compra realizada.                         |

**Tabela 3:** Tarefas realizadas.

A Tabela 5 mostra a quantidade de tarefas concluídas e tarefas onde as pesquisadoras ajudaram os participantes. Ao final de cada grupo, apresenta-se a porcentagem de conclusão das tarefas por grupo.

No grupo dos jovens, apenas os participantes J1 e J5 solicitaram auxílio das pesquisadoras para concluir uma das tarefas, resultando em um nível de sucesso maior do que no grupo dos idosos.

No segundo grupo de análise, a maioria das tarefas foi finalizada com a ajuda das pesquisadoras e as atividades finalizadas com o auxílio, foram consideradas como concluídas.

|                | Tarefa 1       | Tarefa 2       | Tarefa 3       |
|----------------|----------------|----------------|----------------|
| J1             | $\mathbf{A}$   | S              | S              |
| J2             | S              | S              | S              |
| J3             | S              | S              | S              |
| J <sub>4</sub> | S              | S              | S              |
| J5             | S              | $\mathbf{A}$   | S              |
| $\%$           | 100            | 100            | 100            |
| I1             | $\mathbf{A}$   | $\mathbf{A}$   | S              |
| I2             | $\overline{A}$ | $\overline{A}$ | $\overline{A}$ |
| <b>I3</b>      | S              | $\overline{A}$ | S              |
| $I$ 4          | S              | $\overline{A}$ | S              |
| I <sub>5</sub> | $\mathbf{A}$   | $\overline{A}$ | S              |
| $\%$           | 100            | 100            | 100            |

**Tabela 4:** Índice de conclusão por tarefa

Legenda:  $S =$  Completou com sucesso;  $\overline{A} =$  Completou com ajuda.

## **5.1.1 Tarefa 1**

A tarefa 1 foi considerada fácil pelo grupo de usuários jovens e foi concluída sem problemas. A participante J1 precisou de ajuda para retornar a página inicial após realizar o cadastro e *logar* no *site*, pois achou que o botão 'Voltar' estava desabilitado.

Em contrapartida, os idosos não encontraram tão rapidamente o *link* para iniciar o cadastro e as participantes I1, I2 e I5 precisaram de ajuda para iniciar a atividade, o que fez com que o tempo de execução da tarefa fosse maior, como mostra a Tabela 6.

No preenchimento do cadastro, alguns usuários tiveram dúvidas sobre como deveriam preencher os campos. As usuárias I1 e I5 não sabiam se deveriam ou não incluir o hífen no campo RG e como não havia nenhuma indicação sobre o formato do campo, ambas decidiram usar esse caractere e apenas ao final do cadastro foi informado que nele só poderia conter números. A participante I5 chegou a questionar: "*Será que tem que colocar o hífen ou não? Ah, vou colocar.*".

As mesmas usuárias também não perceberam a forma que deveriam preencher o campo 'Data de nascimento' e informaram DD/MM/AA ao invés de DD/MM/AAAA. Ao passar para o próximo campo, os dados foram apagados automaticamente e nenhuma

mensagem foi mostrada. As participantes continuaram realizando o cadastro e ao tentar finalizar, uma mensagem indicou que o preenchimento do campo era obrigatório e então elas lembraram que não haviam preenchido o ano corretamente. A participante I5 chegou a comentar: *"Eu tinha preenchido esse campo sim, mas eu já sei o que aconteceu, eu coloquei 44 ao invés de 1944".*

A participante I4 realizou seu cadastro sem problemas, porém quando foi finalizar a compra dos ingressos, uma mensagem indicou que o campo telefone só poderia conter números. Ela então teve que voltar e atualizar essa informação para conseguir concluir a compra e a mesma questionou:

*"Pronto atualizei. E agora? Vou escolher o filme de novo? Vou ter que fazer tudo novamente?"*

Alguns usuários não repararam que após o preenchimento do campo CEP, outros dados referentes ao endereço foram preenchidos automaticamente, porém quando viram que os campos estavam bloqueados, continuaram preenchendo sem maiores problemas.

| Usuário        | Tempo de conclusão |
|----------------|--------------------|
| J1             | 05:25              |
| J2             | 04:20              |
| J3             | 04:05              |
| J <sub>4</sub> | 05:19              |
| J5             | 09:24              |
| <b>Média</b>   | 05:42              |
| I <sub>1</sub> | 12:07              |
| I2             | 13:24              |
| I3             | 6:13               |
| I4             | 7:25               |
| I <sub>5</sub> | 12:01              |
| <b>Média</b>   | 10:14              |

**Tabela 5:** Tempo de conclusão da tarefa 1

### **5.1.2 Tarefa 2**

Na tarefa 2 foi onde os idosos apresentaram maior dificuldade, todos concluíram essa tarefa com a ajuda de uma das pesquisadoras. Já no grupo dos jovens, apenas a usuária J5 precisou de auxílio.

A participante J5 precisou de ajuda para realizar a busca, pois não percebeu que era necessário clicar no botão 'Buscar' no fim da barra de buscas para que a pesquisa fosse feita e depois de alguns segundos de espera falou:

*"Não está acontecendo nada no site, acho que a internet parou de funcionar."*

 O usuário J2 pensou que não havia sessões disponíveis após realizar uma busca, pois a cor da caixa com os horários eram vermelhas, e ele a associou como 'sessão esgotada'. Ele disse: "*Para esse filme não tem mais sessão disponível hoje, estão todas em vermelho*".

Usuários de ambos os grupos acharam que deveriam escolher a poltrona no mapa de consultas de assentos, como ele não possui legenda, acabou gerando dúvidas sobre quais lugares estavam disponíveis e seus reais significados. A usuária I1 enquanto olhava o mapa de consultas de assento chegou a dizer: *"Não tem mais assentos disponíveis para esse filme, estão todos vermelhos*", ao confundir o assento namoradeiro, onde existe um coração vermelho em cima da poltrona, com o assento ocupado que é preenchido com a cor vermelha.

Todos os participantes do grupo dos idosos apresentaram dificuldades e precisaram de ajuda para iniciar a busca por um filme através da barra principal de buscas do *site*, pois apesar de escolher as opções na barra, não repararam que precisavam apertar no botão 'Buscar' para que efetivamente a busca fosse feita. A participante I1 após algumas tentativas acabou desistindo e selecionando um filme que estava em destaque na tela, não sendo necessariamente o que ela desejava comprar.

I1: "*Nada acontece quando eu clico aqui nesse filme, será que estou fazendo errado? Vou clicar em outro lugar.".*

As usuárias I2 e I4 se esqueceram de marcar a caixa indicando que estavam de acordo com as políticas do *site* antes de finalizar a compra, com isso a página retornou uma mensagem que pedia a confirmação dos dados, porém não indicava qual informação estava incorreta. Ambas precisaram de ajuda para finalizar a tarefa.

I4: "*Mas o que está faltando aqui? Preenchi tudo certo e não está concluindo a compra*.".

Quando a participante I4 foi finalizar sua compra, o *site* retornou uma mensagem onde indicava que o campo telefônico principal só poderia conter números, porém a tela preenchida não tinha esse campo. A participante não sabia o que fazer e disse:

*"Me ajuda! Está aparecendo essa mensagem de erro mas não tem campo de telefone nessa tela. O que eu faço?"*

A usuária precisou de ajuda e foi obrigada a voltar na página do cadastro para atualizar o campo que havia sido preenchido de maneira incorreta para conseguir realizar a compra, mesmo o *site* tendo permitido o cadastro anteriormente. Esse retrabalho impactou no tempo da participante na execução da tarefa e a mesma

| Usuário        | Tempo de conclusão |
|----------------|--------------------|
| J1             | 05:26              |
| J2             | 08:00              |
| J3             | 6:46               |
| J <sub>4</sub> | 03:31              |
| J5             | 06:10              |
| <b>Média</b>   | 5:58               |
| I <sub>1</sub> | 17:11              |
| I2             | 14:09              |
| I3             | 4:42               |
| I4             | 16:00              |
| I <sub>5</sub> | 14:34              |
| Média          | 13:19              |

**Tabela 6:** Tempo de conclusão da tarefa 2

# **5.1.3 Tarefa 3**

A tarefa 3 foi considerada a mais fácil pelos usuários e não apresentou muita diferença de tempo entre as duas unidades de análise, como mostra a Tabela 8. Apenas a participante I2 precisou de ajuda para executá-la, pois não encontrava o *link* para ir para a página.

| Usuário        | T <sub>3</sub> |
|----------------|----------------|
| J1             | 00:27          |
| J2             | 00:47          |
| J3             | 00:14          |
| J <sub>4</sub> | 00:15          |
| J5             | 00:29          |
| <b>Média</b>   | 00:26          |
| I <sub>1</sub> | 00:55          |
| I2             | 00:42          |
| I3             | 00:30          |
| I4             | 00:33          |
| I <sub>5</sub> | 00:36          |
| <b>Média</b>   | 00:39          |

**Tabela 7:** Tempo de conclusão da tarefa 3

## **5.2 Tempo de Execução por tarefa**

A Tabela 9 apresenta os tempos de cada usuário por tarefa e o tempo total de todo teste, a linha destacada em cinza apresenta a média dos tempos de cada tarefa por grupo.

Na tarefa 1, os jovens levaram quase metade do tempo para executar a tarefa em comparação com o grupo dos idosos. Isso ocorreu, pois o segundo grupo demora mais tempo digitando do que o primeiro e também pelos erros encontrados e cometidos.

A tarefa mais longa foi a tarefa 2 e o grupo dos idosos demorou mais do que o dobro do tempo dos jovens para concluir a atividade. Todos eles precisaram de ajuda pra conseguir executar toda a tarefa e muitos erros foram detectados.

Na tarefa 3, apenas uma participante apresentou dificuldades e o tempo médio de execução foi bem parecido em ambos os grupos. Nesta tarefa não era necessário digitar nenhum dado, apenas encontrar um link e acessá-lo na página principal do *site*.

| Usuário        | T1    | T2    | T <sub>3</sub> | <b>Tempo Total</b> |
|----------------|-------|-------|----------------|--------------------|
| J1             | 05:25 | 05:26 | 00:27          | 11:18              |
| J2             | 04:20 | 08:00 | 00:47          | 13:07              |
| J3             | 04:05 | 06:46 | 00:14          | 11:05              |
| J4             | 05:19 | 03:31 | 00:15          | 09:05              |
| J <sub>5</sub> | 09:24 | 06:10 | 00:29          | 16:03              |
| <b>Média</b>   | 05:42 | 05:58 | 00:26          | 12:07              |

**Tabela 8:** Tempo de conclusão da tarefa

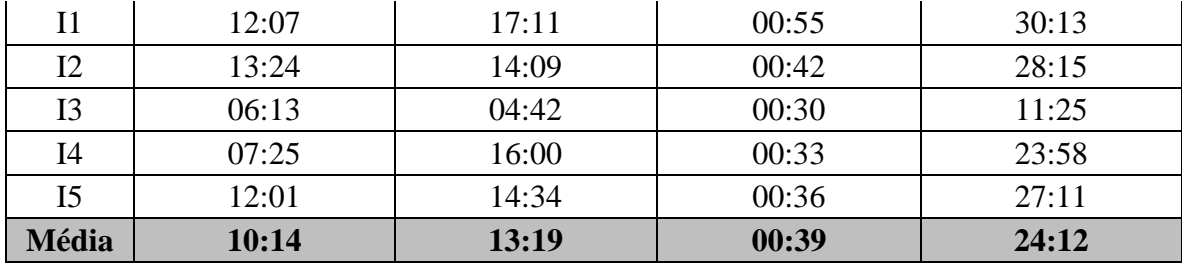

# **5.3 Número de Erros Por Tarefas**

A Tabela 10 exibe a quantidade de erros por tarefa para cada unidade de análise. Na tarefa 1, o número de erros do grupo dos idosos foi mais que o dobro do que os jovens, e na tarefa 2 essa diferença aumentou ainda mais, ultrapassando o triplo de erros. Na tarefa 3, nenhum usuário apresentou erro.

Ao final de cada teste as pesquisadoras comentaram sobre os erros e os usuários argumentaram do motivo de terem executado a tarefa daquela determinada forma.

| Usuário        | T1 | T <sub>2</sub> | T <sub>3</sub> |
|----------------|----|----------------|----------------|
| J1             | 01 | 01             | 00             |
| J2             | 01 | 01             | 00             |
| J3             | 00 | 01             | 00             |
| J4             | 00 | 00             | 00             |
| J5             | 01 | 01             | 00             |
| <b>Total</b>   | 03 | 04             | 00             |
| I <sub>1</sub> | 03 | 03             | 00             |
| 12             | 00 | 04             | 00             |
| I3             | 00 | 01             | 00             |
| I <sub>4</sub> | 01 | 03             | 00             |
| I <sub>5</sub> | 04 | 04             | 00             |
| <b>Total</b>   | 08 | 15             | 00             |

**Tabela 9:** Total de erros por tarefa

# **5.4 Recomendações para melhoria**

#### **5.4.1** Requisitos relacionados à Entrada de Dados

Foi possível identificar que o *site* utiliza alguns procedimentos para tornar a *interface* mais amigável, porém também foram identificados pontos de possíveis melhorias.

O mecanismo de ajuda serve para fornecer informação durante a entrada de um dado, isso agiliza e minimiza o tempo de preenchimento de um campo. Pode-se verificar na **Figura 16** que a página utiliza esse método, pois há indicação dos campos obrigatórios sinalizados com um '\*' e recurso de ajuda no campo CEP.

Um bom projeto de *interface* não deve permitir que o usuário preencha uma opção de forma incorreta e, só depois, receba a mensagem de erro (FERREIRA e NUNES, 2008). O requisito de orientações adequadas para a entrada de dados corretas poderia ser aplicada nos campos RG e Telefone, onde não está especificado os tipos de caracteres que deveriam ser utilizados. A **Figura 17** mostra um exemplo de como o erro poderia ter sido prevenido.

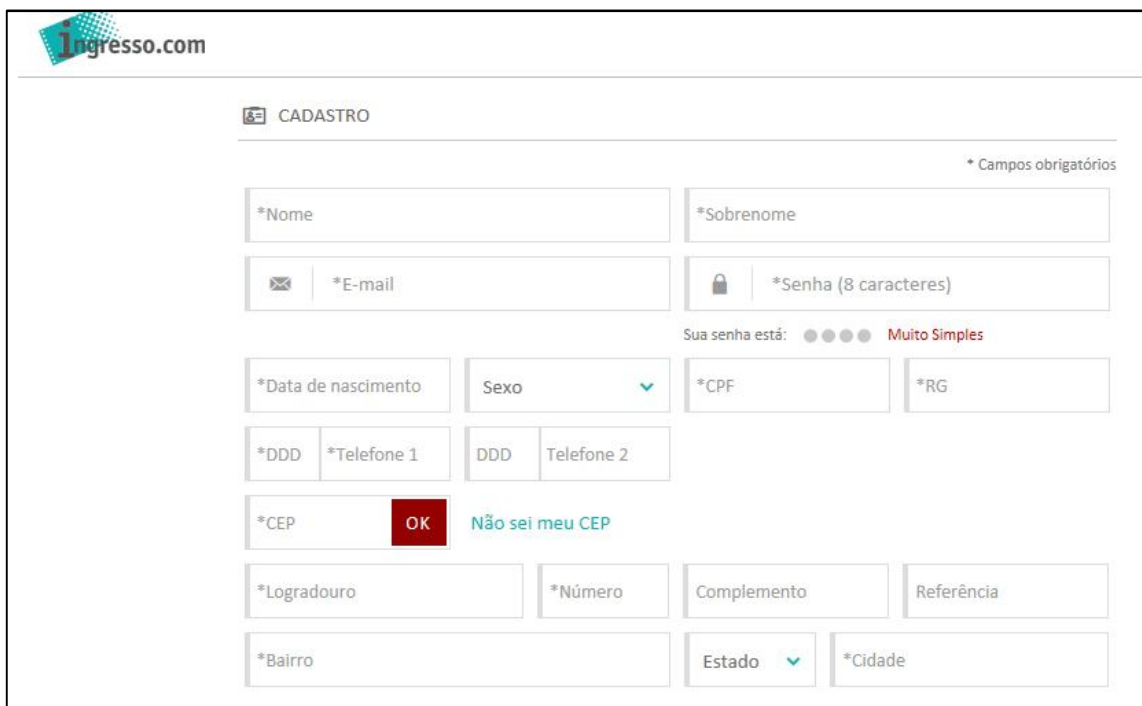

**Figura 16:** Orientação adequadas para entrada corretas de dados incompleta.

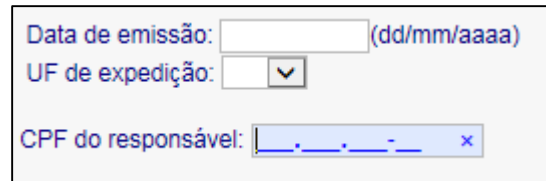

**Figura 17:** Exemplo de boa interface para entrada de dados (DPF, 2015).

Uma *interface* bem projetada proporciona ao usuário meios de corrigir erros rapidamente, por isso o sistema deve exibir uma mensagem clara (FERREIRA e NUNES, 2008). Ao deixar em branco dados de preenchimento obrigatório, o *site* não retornou nenhuma mensagem de erro, apenas utilizou a cor vermelha para indicar o campo que estava incorreto, como mostra a **Figura 18**. A falta da mensagem gerou problemas, principalmente no grupo de idosos, que não percebeu a mudança da cor no campo e não entendia porque ao clicar no botão 'Continuar' nada acontecia. A falta do preenchimento de um campo obrigatório, poderia retornar uma mensagem como a da **Figura 19**, que além da cor vermelha, indica de forma clara o motivo do problema.

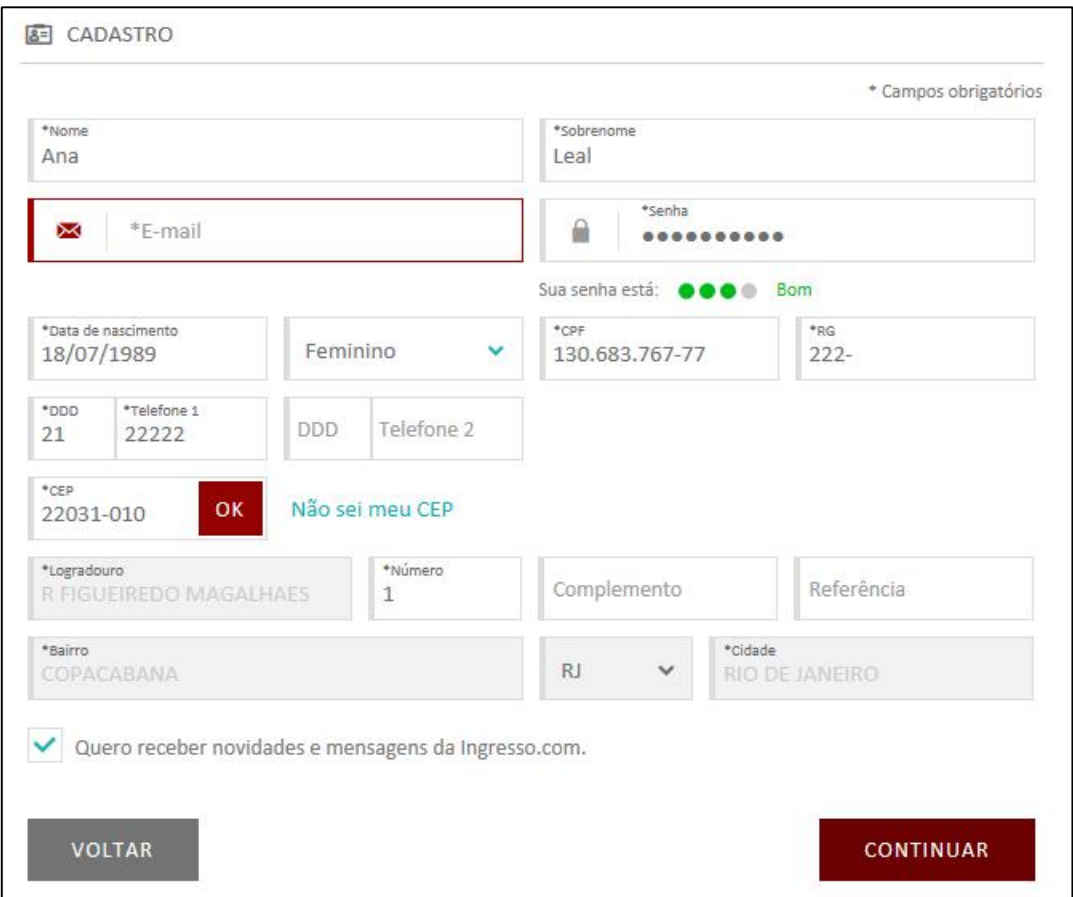

**Figura 18:** Campo sem preenchimento apenas circulado em vermelho.

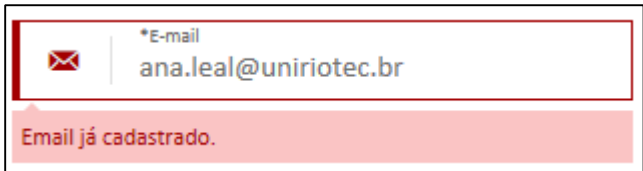

**Figura 19:** Mensagem indicando que motivo do erro.

# **5.4.2 Requisitos relacionados à utilização de cores**

Alguns elementos como tamanho do texto, tipo da fonte, localização e a cor, são fatores que influem diretamente na percepção da informação pelos usuários de um sistema (FERREIRA e NUNES, 2008).

Com os testes foi possível analisar que a cor cinza utilizada em alguns botões e campos remeteram ao *status* de função desabilitada e sem destaque na interface. Este problema afetou principalmente os idosos, devido à deficiência da visão com o passar do tempo (REDISH e CHISNELL, 2004). Como pode ser visto na **Figura 20** e **Figura 21**.

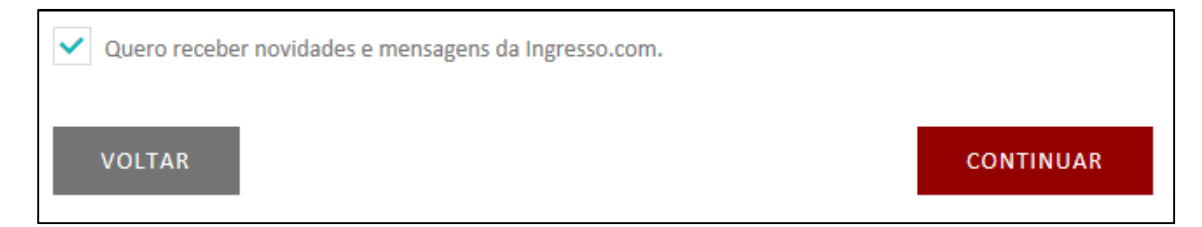

**Figura 20:** Botão 'Voltar com aparência de desabilitado

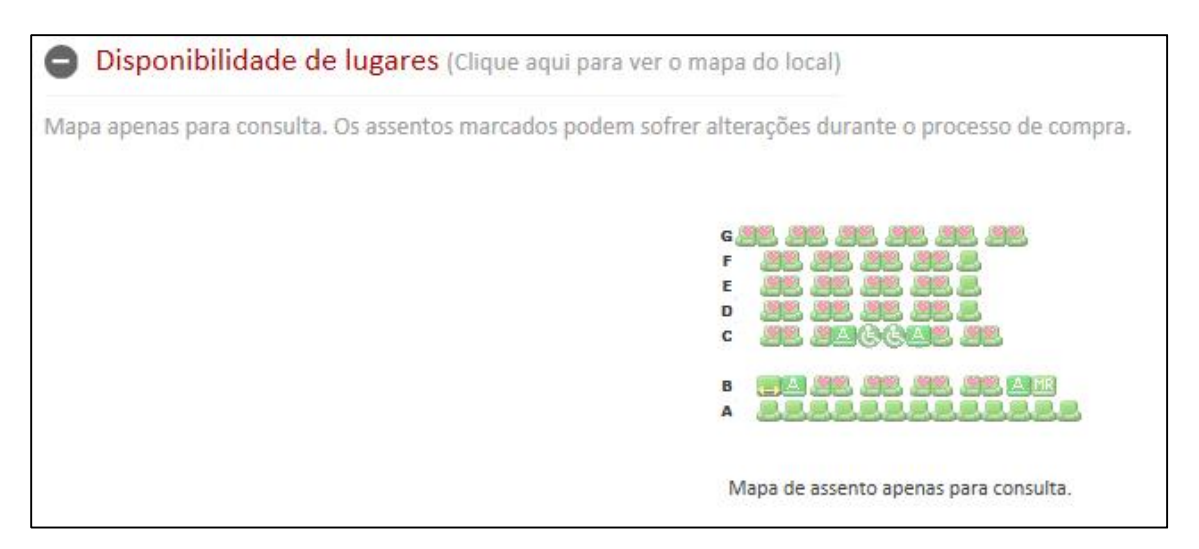

**Figura 21:** Falta de legenda no mapa de consulta e cor cinza

A utilização da cor vermelha nos botões que indicam as sessões de filmes disponíveis foi considerada ruim por alguns usuários, pois remeteu a sessão esgotada, a página também não possui legenda como pode-se observar na **Figura 22**.

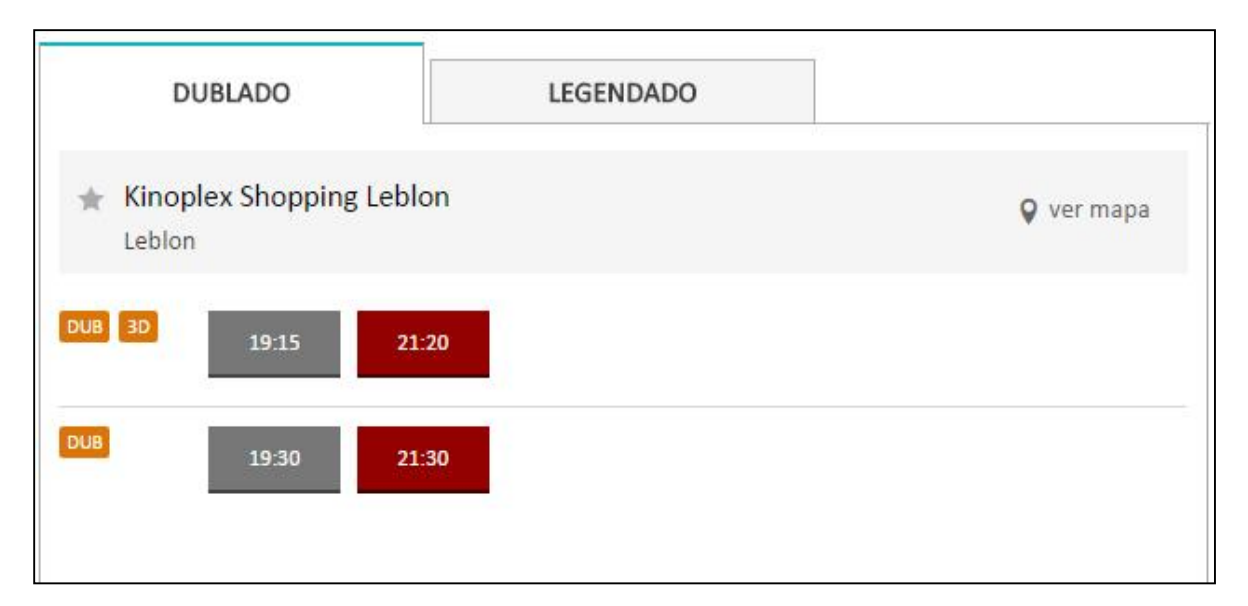

**Figura 22:** Botões vermelhos utilizados para sessão disponível

# **5.4.3 Feedback**

Todos os idosos solicitaram ajuda das pesquisadoras para iniciar a busca por um filme, ou seja, tiveram dificuldades para identificar a barra de buscas e/ou para utilizá-la, mostrada na **Figura 23**.

A maioria dos usuários esperava que após selecionar alguma opção na barra de buscas, o *site* imediatamente retornaria alguma informação. Porém, era necessário clicar no botão 'Buscar' situado no final da barra para que a busca fosse de fato realizada.

Uma mensagem provendo instruções úteis para o início da utilização de uma ferramenta, como a frase "Iniciar Busca" antes da barra de buscas, poderia ter sido utilizada na página principal. E uma mensagem de *feedback* que apresentasse informações sobre a situação atual do *site* após uma ação executada pelo usuário, os ajudaria a ter uma melhor interação com a *web* (**Figura 24**).

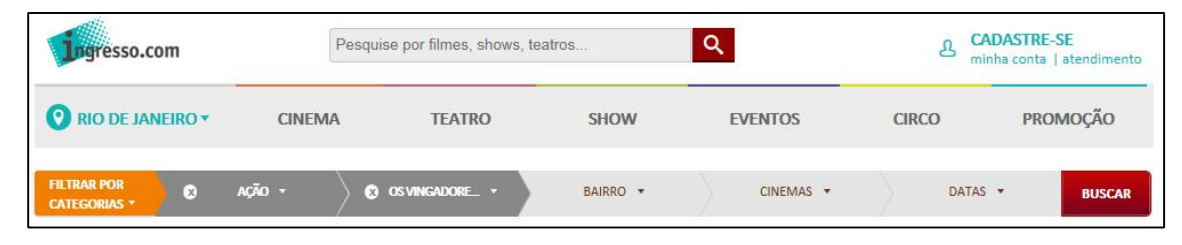

**Figura 23:** Barra de buscas

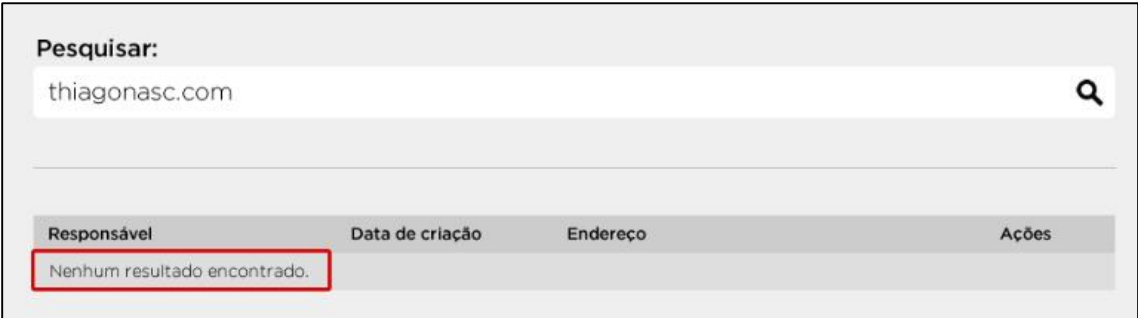

**Figura 24:** Mensagem indica onde pesquisar e retorna resultado após busca feita (Nascimento, 2014).

# **6 Considerações Finais**

O presente trabalho teve como objetivo avaliar a interação de participantes idosos em um *site* de compras e compará-las com o público jovem, a fim de encontrar similaridades e diferenças e analisar a acessibilidade do mesmo.

Foi realizado um estudo na literatura sobre usabilidade e acessibilidade de interfaces *web* para usuários da terceira idade e foi feito um estudo de caso com duas unidades de análise envolvendo dez usuários, sendo cinco jovens e cinco idosos, com o propósito de analisar como eles interagiam com o *site*.

Por meio da execução de um teste de usabilidade, dos participantes de ambos os grupos realizaram as mesmas tarefas, a fim de avaliar questões de interação e problemas de acessibilidade e usabilidade.

Todos os usuários da terceira idade se sentiram confortáveis para realizar o teste e foi possível identificar que eles demoraram mais tempo para executar as tarefas propostas, porém isso não significa que todos idosos agem sempre assim. Comparado com o jovens, a incidência de erros foi maior pela falta de uso do serviço e outras particularidades citadas no capítulo anterior.

Um dos participantes do grupo dos idosos possuía uma boa experiência em uso da internet e pôde-se observar que seu desempenho no teste foi bem parecido com o dos usuários jovens, exemplificando como é difícil generalizar o perfil do usuário da terceira idade.

Um dos maiores problemas encontrados no teste foi na utilização da barra de buscas do *site,* que confundiu participantes de ambos os grupos. O excesso de propagandas, falta de legenda e a reclamação por uso de cores com pouco contraste foram comentadas pelos participantes, principalmente do grupo de idosos.

Notou-se que a utilização de cores claras e tons de cinza induzem as pessoas a associar como funcionalidades desabilitadas e a cor vermelha em alguns casos pode gerar a associação de um serviço como indisponível ou esgotado.

Ao final da execução dos testes e da análise dos resultados, foram propostas algumas recomendações de possíveis melhorias a serem aplicadas no *site* utilizado como objeto de estudo. Espera-se que esses resultados possam contribuir para uma melhor acessibilidade e usabilidade na página ingresso.com (http://www.ingresso.com) visando melhorar o acesso a informação e utilização do serviço.

# **6.1 Trabalhos Futuros**

Este trabalho apresentou resultados referentes a interação de usuários do grupo da terceira idade em um *site* de compras de ingressos. Ao realizar a comparação com o grupo de participantes jovens, foi possível encontrar problemas comuns a ambos e buscar soluções que facilitem o acesso a informações na *web*.

Um estudo com voluntários idosos com as mesmas características utilizadas nesse trabalho poderia ser aplicado em uma nova pesquisa, avaliando a versão *mobile* do *site* ingresso.com a fim de comparar similaridades e diferenças e recomendar melhorias também para essa versão.

# **7 Referências Bibliográficas**

AYALA, E. Z. L. "Como conseguir melhor rendimento no trabalho de equipe". Rev. Paul. Hosp. v. 26, pp. 219-227, Jul. 1979.

BRASIL. Estatuto do Idoso. Lei No 10.741, de 1º de outubro de 2003. Disponível em: <http://www.planalto.gov.br/ccivil\_03/LEIS/2003/L10.741.htm>. Acesso em: 08 Maio 2015.

BRASIL. e-MAG - Modelo de Acessibilidade em Governo Eletrônico. 2014. Disponível em: < http://www.governoeletronico.gov.br/acoes-e-projetos/e-MAG/ >. Acesso em: 05 Junho 2015.

BRASIL. DECRETO Nº 5.296. 2004. Disponível em: <http://www.planalto.gov.br/ccivil\_03/\_ato2004-2006/2004/decreto/d5296.htm>. Acesso em: 16 Junho 2015.

BUNGE. Um novo país de Idosos. 2012. Disponível em: <http://www.fundacaobunge.org.br/jornalcidadania/materia.php?id=10354&/brasil\_um\_novo \_pais\_de\_idosos>. Acesso em 06 Maio 2015.

BRASIL. Decreto no 5.296, de 2 de dezembro de 2004. Disponível em: <http:// www.planalto.gov.br/ccivil\_03/\_Ato2004-2006/2004/Decreto/D5296.htm> Acesso em: 05 Junho 2015.

CHOI, Y. S., YI, J. S., JACKO, J. A., LAW, C. M. "Are Universal Design Resources Designed for Designers? In: Proceedings of the 8th International Conference on Assistive Technologies, pp. 87-94, Portland, Out. 2006.

DPF. Solicitação de Passaporte. 2015. Disponível em: <https://www7.dpf.gov.br/sinpa/inicializacaoSolicitacao.do?dispatch=inicializarSolicitacaoPa ssaporte&UF=DF&CD\_MUNICIPIO=9701&CD\_LOTACAO=274>. Acesso em: 19 Junho 2015

FERREIRA, S., NUNES, R. e-Usabilidade. 1 ed. Rio de Janeiro, LTC Editora, 2008.

GEEST, T. "Conducting usability studies with users who are elderly or have disabilities", Technical Communication, v.53, n.1, pp. 23-31, Fev. 2006.

HENRY, S. Just Ask: integrating accessibility throughout design. 2007. Disponível em: <http://www.uiaccess.com/accessucd/>. Acesso em: 17 Junho 2015.

IBGE. Censo Demográfico. Instituto Brasileiro de Geografia e Estatística. 2010. Disponível em: <http://www.censo2010.ibge.gov.br>. Acesso em: 05 Maio 2015.

IBGE. Tábua Completa de Mortalidade para o Brasil. 2012. Disponível em: < http://teen.ibge.gov.br/noticias-teen/7827-expectativa-de-vida>. Acesso em 06 Maio 2015.

IBOPE. 28% dos idosos se mantêm atualizados com as novas tecnologias. Instituto Brasileiro de Opinião Pública e Estatística. 2013. Disponível em: <http://www.ibope.com.br/pt-br/noticias/Paginas/28-dos-idosos-se-mantem-atualizados-comas-novas-tecnologias.aspx>. Acesso em: 08 Maio 2015.

ISO 9241-11. Ergonomic requirements for office work with visual display terminals (VDTs) -- Part 11: Guidance on usability. 1998. Disponível em: <http://www.iso.org/iso/catalogue\_detail.htm?csnumber=16883>. Acesso em: 05 Jun 2015.

MOURA, L. F., PASSOS, H. R., CAMARGOS, A. T. "A importância da comunicação com os idosos institucionalizados: relato de experiência". In: Proceedings of 8º. Encontro de extensão da UFMG, pp. 153-168, Belo Horizonte, Out. 2005.

NASCIMENTO, THIAGO. Usabilidade: 10 regras para você desenvolver interfaces agradáveis aos usuários. 2014. Disponível em: <http://thiagonasc.com/usabilidade/usabilidade-10-regras-desenvolver-interfaces-agradaveis>. Acesso em: 19 Junho 2015.

NIELSEN, J. Why you only need to test with five users. 2000. Disponível em: <http://www.nngroup.com/articles/why-you-only-need-to-test-with-5-users/>. Acesso em: 25 Maio 2015.

NIELSEN. Número de pessoas com acesso à internet no Brasil supera 120 milhões. 2014. Disponível em: <http://www.nielsen.com/br/pt/press-room/2014/Numero-de-pessoas-comacesso-a-internet-no-Brasil-supera-120-milhoes.html>. Acesso em: 17 Junho 2015.

NIELSEN, J. Seniors as Web Users. 2013. Disponível em: <http://www.nngroup.com/articles/usability-for-senior-citizens/>. Acesso em: 17 Junho 2015.

NUNES, R.C. Metodologia para o ensino de informática para a terceira idade: aplicação no CEFET/SC. Dissertação (Mestrado em Engenharia de Produção), UFSC, Florianópolis, SC, Brasil, 1999.

PNAD - Pesquisa Nacional por Amostra de Domicílios. Brasil e Síntese de Indicadores. 2013. Disponível em: <http://www.ibge.gov.br/home/presidencia/noticias /imprensa /ppts/00000018883109232014310419410583.pdf>. Acesso em: 27 Abril 2015.

REDISH, J. C., CHISNELL, D. Designing Web Sites for Older Adults: Expert Review of Usability for Older Adults at 50 Web Sites. 2004. Disponível em: <http://www.redish.net/images/stories/PDF/AARP-50Sites.pdf>. Acesso em: 19 Junho 2015.

SCHWAMABACH, G. C. S.; SILVA, T. D. Inclusão Digital: interação do idoso com o computador e a internet. In: XXXIX CONGRESSO BRASILEIRO DE EDUCAÇÃO EM ENGENHARIA, 2011, Santa Catariana.

W3C BRASIL. *Cartilha de Acessibilidade na Web*. 2013. Disponível em: <http://www.w3c.br/pub/Materiais/PublicacoesW3C/cartilha-w3cbr acessibilidade-webfasciculo-I.html>. Acesso em: 27 Abril 2015.

W3C. Web Accessibility for Older Users: A Literature Review. 2008. Disponível em: <http://www.w3.org/TR/wai-age-literature/#elderlyuserscog>. Acesso em: 05 Junho 2015.

WCAG. Web Content Accessibility Guidelines (WCAG) Overview. 2012. Disponível em: <http://www.w3.org/WAI/intro/wcag>. Acesso em: 06 Junho 2015.

WCAG. How WCAG 2.0 Differs from WCAG 1.0. 2014. Disponível em: <http://www.w3.org/WAI/WCAG20/wcag2faq#different>. Acesso em: 06 Junho 2015.

WHO (2002) Active Ageing – A Police Framework. A Contribution of the World Health Organization to the second United Nations World Assembly on Aging. 2002. Disponível em: <http://whqlibdoc.who.int/hq/2002/who\_nmh\_nph\_02.8.pdf>. Acesso em: 06 Maio 2015.